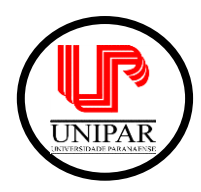

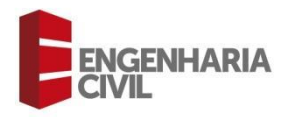

# **VIABILIDADE DE UM PROJETO ESTRUTURAL DE UMA EDIFICAÇÃO DE PEQUENO PORTE NO** *SOFTWARE* **TQS**

<sup>1</sup>Igor Melchiades Prado de Oliveira; <sup>2</sup>Thiago Biaca de Sousa

<sup>1</sup>Discente do Curso de Engenharia Civil da Universidade Paranaense - UNIPAR ²Docente do Curso de Engenharia Civil da Universidade Paranaense - UNIPAR

# **Resumo**

Atualmente, o concreto armado é o material mais utilizado na construção civil. Este trabalho apresenta, a partir de um projeto arquitetônico, o dimensionamento de uma estrutura de um edifício residencial de concreto armado composto basicamente por dois pavimentos. A análise e o dimensionamento da estrutura foram realizados com o auxílio do *software* profissional de projetos TQS, o qual é amplamente utilizado em escritórios de cálculo estrutural no Brasil, desenvolvido de acordo com a NBR:6118:2014. Foram obtidos os relatórios e pranchas fornecidos pelo programa e concluiu-se que o *software* é uma ferramenta interessante para agilizar o trabalho de engenharia, não descartando a atuação de um engenheiro formado na sua operação.

**Palavras-chave:** Concreto Armado. Estrutura.

# **Abstract**

Currently, reinforced concrete is the most used material in civil construction. This work presents, from an architectural project, the dimensioning of a structure of a reinforced concrete residential building basically composed of two floors. The analysis and design of the structure were carried out with the help of the professional design software TQS, which is widely used in structural calculation offices in Brazil, developed in accordance with NBR:6118:2014. The reports and boards provided by the program were obtained and it was concluded that the software is a interesting tool to streamline the engineering work, not discarding the role of an engineer trained in its operation.

**Keywords:** Reinforced Concrete. Structure.

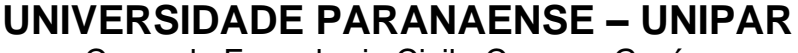

Curso de Engenharia Civil - Campus Guaíra

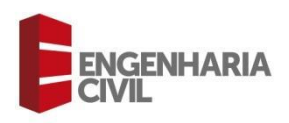

# **1 Introdução**

A larga escala de utilização do concreto armado no Brasil pode ser justificada pelos materiais utilizados (concreto e aço) e sua facilidade de aplicação nos mais variados tipos de construção, como edifícios de pavimentos, pontes e viadutos, reservatórios, barragens, paredes de contenção, entre outros (BASTOS, 2019).

Para Mota (2017) atender os requisitos de segurança, economia, durabilidade, estética e funcionalidade da estrutura de um edifício, consiste-se em ter um arranjo adequado dos elementos estruturais (lajes, vigas, pilares), que se denomina a concepção estrutural.

O *software* TQS é muito utilizado no mercado de cálculos estruturais. Composto por um conjunto de ferramentas para cálculo, dimensionamento, detalhamento e desenho de estruturas para concreto armado, protendido e pré-moldado que analisa também esforços e flechas (Simões e Pellegrino Neto, 2019).

Quanto aos cálculos estruturais, segundo Souza, Cunha e Leite (2021), há inúmeros *softwares* no mercado que realizam tal dimensionamento. Eles dispõem de recursos para desenvolver o projeto estrutural de forma automática, e gera uma economia de tempo, fator muito benéfico para os profissionais da área.

Entretanto, para Soriano e Lima (2003), os sistemas computacionais não estão livres de erros, seja na parte lógica ou no processamento dos dados. Somente o uso e o aperfeiçoamento contínuo do programa trazem confiabilidade aos dimensionamentos. O objetivo deste trabalho foi dimensionar uma estrutura de concreto armado de pequeno porte através do software TQS com as instruções do programa e no final do dimensionamento localizar possíveis erros e apresentar as pranchas fornecidas pelo programa.

# **2 Revisão Bibliográfica**

## 2.1 História do Concreto Armado

Santos (2008), relata que em meados do século XVIII, na Inglaterra surgiram as primeiras utilizações de estruturas de concreto. John Smeaton construiu um farol em Eddystone após concluir suas experiências com calcários argilosos e cimentos. Joseph Aspdin, em 1924 estabilizou o processo de fabricação da mistura de calcário pulverizada com argila, tratada a altas temperaturas, que produz cimento capaz de endurecer dentro d'água, também chamado de *clincker*.

Segundo Bastos (2019), a argamassa de cal já era utilizada 2000 anos antes de Cristo, na ilha de Creta, e no terceiro século a.C., os romanos descobriram uma fina areia vulcânica que misturada com argamassa de cal, resultava em uma argamassa muito resistente e possível de ser aplicada sob a água. O "cimento armado" surgiu na França, no ano de 1849 e foi um barco o primeiro objeto do material

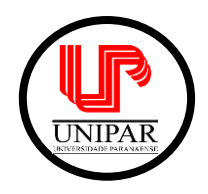

Curso de Engenharia Civil - Campus Guaíra

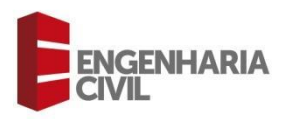

registrado pela História, do francês Joseph-Loucis Lambot, apresentado oficialmente em 1855. O barco foi construído com telas de fios finos de ferro, preenchidas com argamassa de cimento. Como mostra a Figura 1 a seguir:

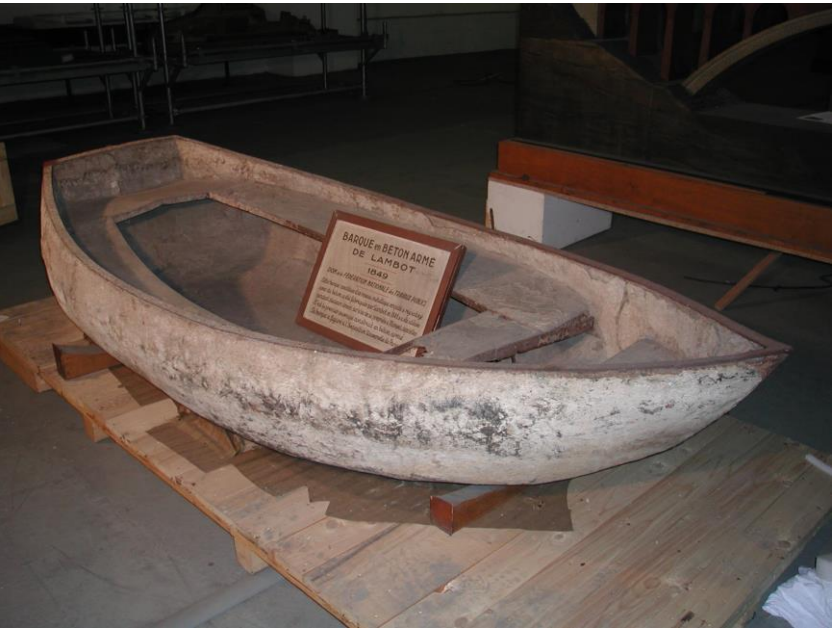

#### Figura 1: Barco de Joseph-Loucis Lambot.

Fonte: Escales Maritimes (2008)

Ainda, segundo Bastos (2019), no Brasil o desenvolvimento do Concreto Armado iniciou em 1901 no Rio de Janeiro, com a construção de galerias de água, e em 1904 com a construção de casas e sobrados. Em 1908 foi construída uma primeira ponte com 9 metros de vão. Em São Paulo, 1910 foi construída uma ponte com 28 metros de comprimento. Já o primeiro edifício em São Paulo data de 1907, e é um dos mais antigos do Brasil em "cimento armado", com três pavimentos.

## 2.2 Elementos Estruturais

Nas construções de concreto armado de pequeno ou de grande porte, os quatro principais elementos estruturais estão presentes: as fundações, as lajes, as vigas e os pilares (PINHEIRO, 2007).

# 2.2.1 Fundações

Alva (2007) explica que as ações atuantes na edificação devem ser transmitidas à camada resistente do solo por meio dos elementos estruturais de fundação, e as separa em dois principais grupos: fundações profundas e fundações superficiais.

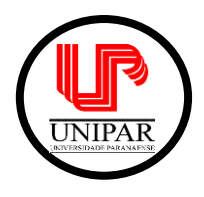

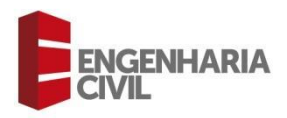

# 2.2.2 Pilares

A NBR 6118:2014 classifica os pilares como elementos lineares de eixo reto, usualmente dispostos na vertical, em que as forças normais de compressão são preponderantes.

Para Bastos (2019) os pilares são os elementos estruturais de maior importância nas estruturas, tanto do ponto de vista da capacidade resistente dos edifícios quanto no aspecto de segurança. Além disso, são responsáveis por receber as ações de vigas e lajes e transmiti-las às fundações.

## 2.2.3 Vigas

 Vigas são elementos lineares em que a flexão é preponderante (NBR 6118:2014).

Para Pinheiro (2007) são barras horizontais que delimitam as lajes, suportam paredes e recebem ações das lajes ou de outras vigas e as transmitem para os apoios.

## 2.2.4 Lajes

Para Bastos (2021) as lajes são classificadas como elementos de superfície, planos e bidimensionais, em que as dimensões de comprimento e largura são da mesma ordem de grandeza e muito maiores que a espessura. São também destinadas a receber a maioria das cargas aplicadas em uma edificação, que são normalmente pessoas, móveis, máquinas e equipamentos, paredes, veículos, entre outros.

## 2.3 Patologias do Concreto

As patologias no concreto mais comuns na construção civil são: a corrosão, as fissuras, o concreto segregado ou mal vibrado e o desgaste superficial do concreto (Souza; Murta, 2012).

## 2.3.1 Corrosão

Segundo Bertolini (2010) a corrosão pode ocorrer quando os materiais metálicos entram em contato com ambientes agressivos e são separadas entre corrosões úmidas e secas. A corrosão úmida ocorre em contato com soluções aquosas: águas doces ou do mar, soluções ácidas ou alcalinas, ou ambientes que contenham água, como solo, o concreto e atmosferas úmidas. A corrosão seca ocorre sob alta temperatura.

## 2.3.2 Fissuras

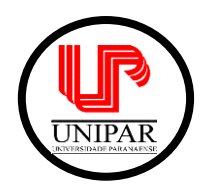

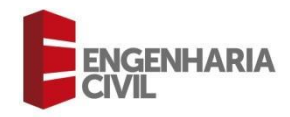

Fissura é uma abertura em forma de linha que aparece nas superfícies de qualquer material sólido, oriundo da ruptura sutil de parte de sua massa, e podem ter espessura de até 0,5 mm (VITÓRIO, 2003). Segundo o autor, as causas mais comuns de fissuramento são: cura mal realizada; retração; variação da temperatura; agressividade do meio ambiente; carregamento; erros de concepção; mal detalhamento do projeto; erros de execução; recalques dos apoios e acidentes.

## 2.3.3 Concreto segregado ou mal vibrado

Conforme Souza e Murta (2012) quando ocorre um erro no lançamento do concreto ou na vibração, as pedras que deveriam estar cobertas pela pasta de cimento, areia e água, acabam se difundindo pelo resto da pasta, formando um concreto cheio de vazios, permeável, e que permite a passagem de água para o piso inferior. A correta vibração do concreto faz com que cada partícula se mova independentemente uma da outra, e o ar retido é forçado para a superfície.

#### 2.3.4 Desgaste superficial do concreto

Ocorre principalmente em pilares e vigas, devido ao atrito, à abrasão e à erosão. Podem-se classificar as causas físicas da degradação do concreto em duas categorias: o desgaste superficial, devido à abrasão, erosão e cavitação; e a fissuração (SOUZA e MURTA, 2012).

#### 2.4 TQS

O TQS é um software destinado à elaboração de projetos estruturais de concreto armado. É composto por um conjunto de sistemas que fornecem recursos necessários para a concepção estrutural, análise estrutural, dimensionamento e detalhamento de armaduras, geração de desenhos até a emissão de plantas (TQS, 2021).

Simões e Pellegrino Neto (2019), destacam que a plataforma TQS é totalmente adaptada de acordo com as normas ABNT NBR 6118:2014 e pode ser utilizada tanto para uma residência simples, quanto para um edifício complexo. Na busca pela compatibilização e interoperabilidade, a empresa está desenvolvendo para incorporar a plataforma BIM (*Building Information Modeling*) ao TQS, ao fornecer o download de plugins que realizam essa tarefa e permitir o uso com outros programas.

A licença profissional para trabalhar com o TQS atualmente pode ser obtido a partir de R\$ 180,00/mês. A empresa também fornece versões de avaliação gratuita e estudante (TQS, 2021).

# **3 Metodologia**

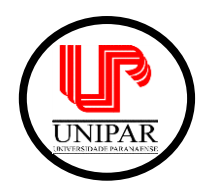

Curso de Engenharia Civil - Campus Guaíra

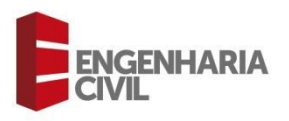

Para realização deste trabalho, foi utilizado dos conhecimentos obtidos na elaboração da revisão bibliográfica em relação a estrutura e o *software* utilizado.

A estrutura adotada foi a estrutura básica do treinamento do TQS, que consiste em um edifício de dois pavimentos com pé direito de 2,70 metros de aproximadamente 45 m² por pavimento, composto por 1 cozinha, 1 sala, 1 lavanderia, 1 garagem, 3 quartos, 2 banheiros e varanda. A planta de arquitetura e projeto é fornecida ao abrir o programa, ilustrado na Figura 2 e 3:

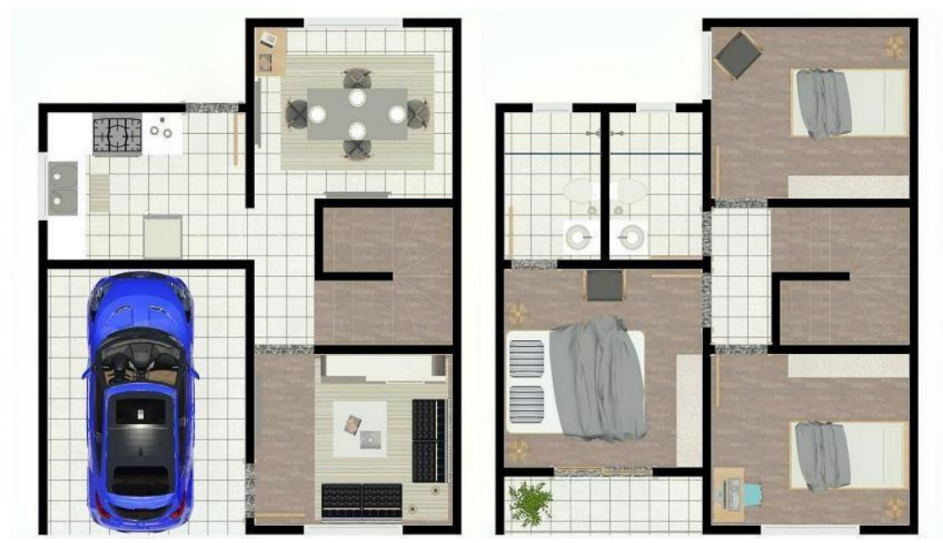

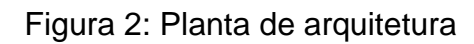

Fonte: TQS Docs (2021)

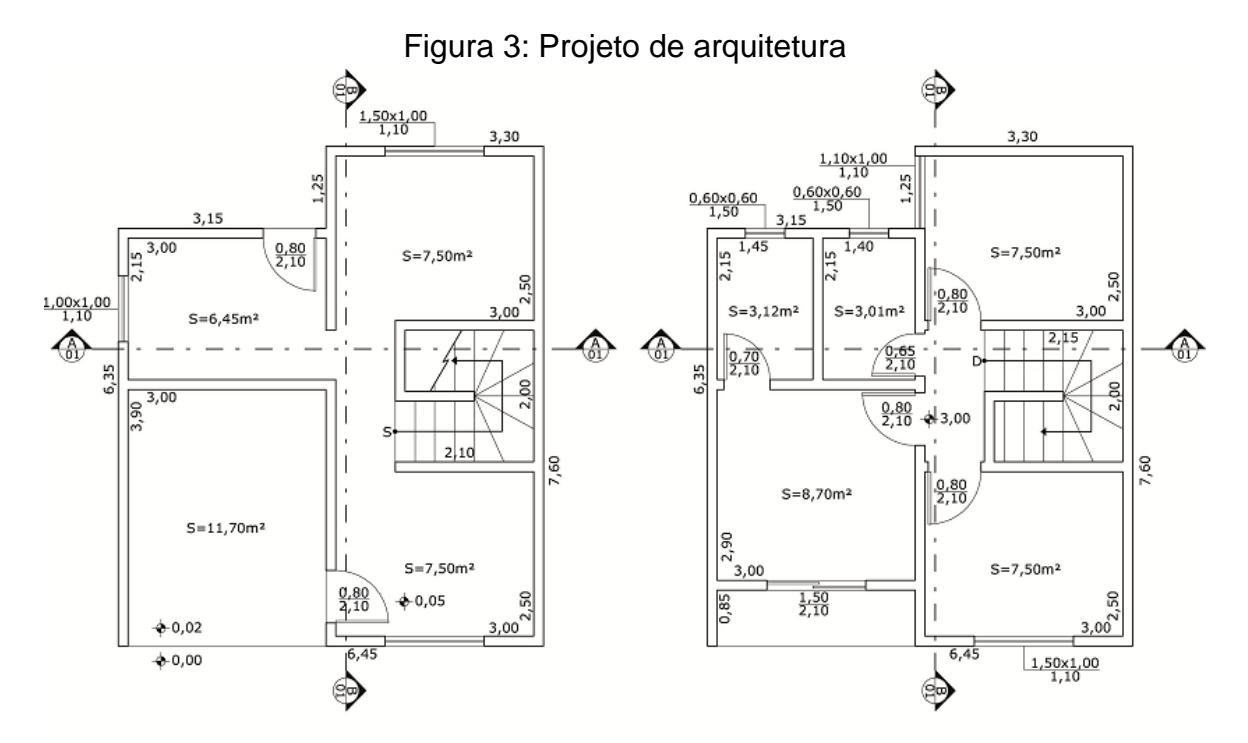

Fonte: TQS Docs (2021)

TFC 2021 – TRABALHO FINAL DE CURSO

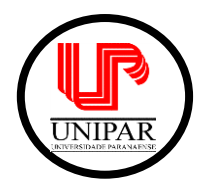

Curso de Engenharia Civil - Campus Guaíra

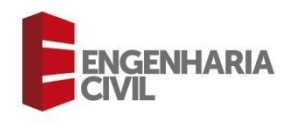

Devido o início do dimensionamento, foi realizado o corte esquemático conforme os mencionados, na Figura 4 ilustrada:

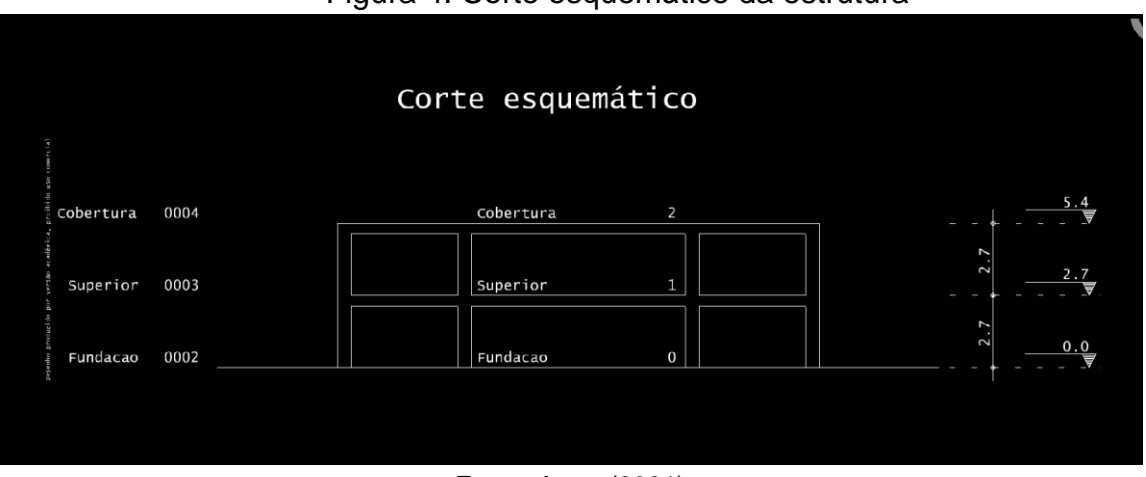

# Figura 4: Corte esquemático da estrutura

Fonte: Autor (2021)

Para as cargas de vento, foi definido inicialmente o coeficiente de arrasto (C.As) igual a 1 para todas as direções de vento, pois este é calculado automaticamente pelo programa após ser lançado todos os pavimentos no modelador estrutural conforme Figura 5 a seguir.

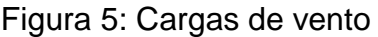

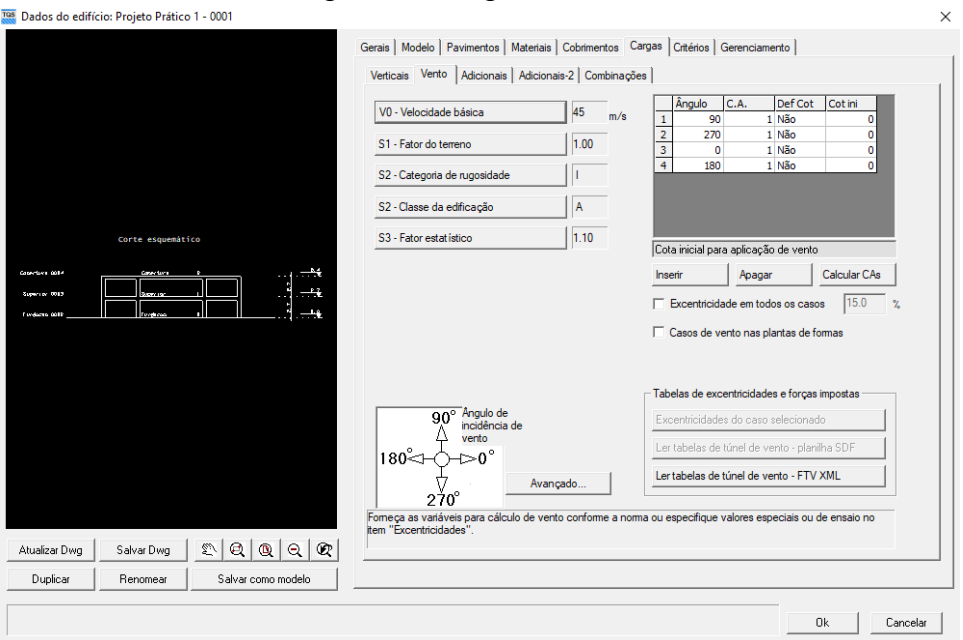

Fonte: Autor (2021)

Dentro do modelador estrutural, foi utilizado o desenho de referência localizado na pasta C:\TQSW\USUARIO\TESTE\Pav\_Inf.dwg para inserir os pilares e vigas.

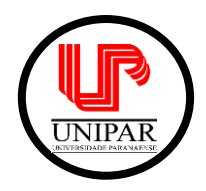

Curso de Engenharia Civil - Campus Guaíra

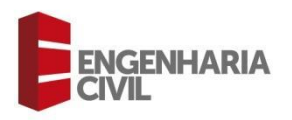

A dimensão adotada dos pilares foi de 30 cm x 14 cm e revestimento de 0,5 cm. Após a inserção dos pilares, ficaram com a seguinte disposição apresentada na Figura 6:

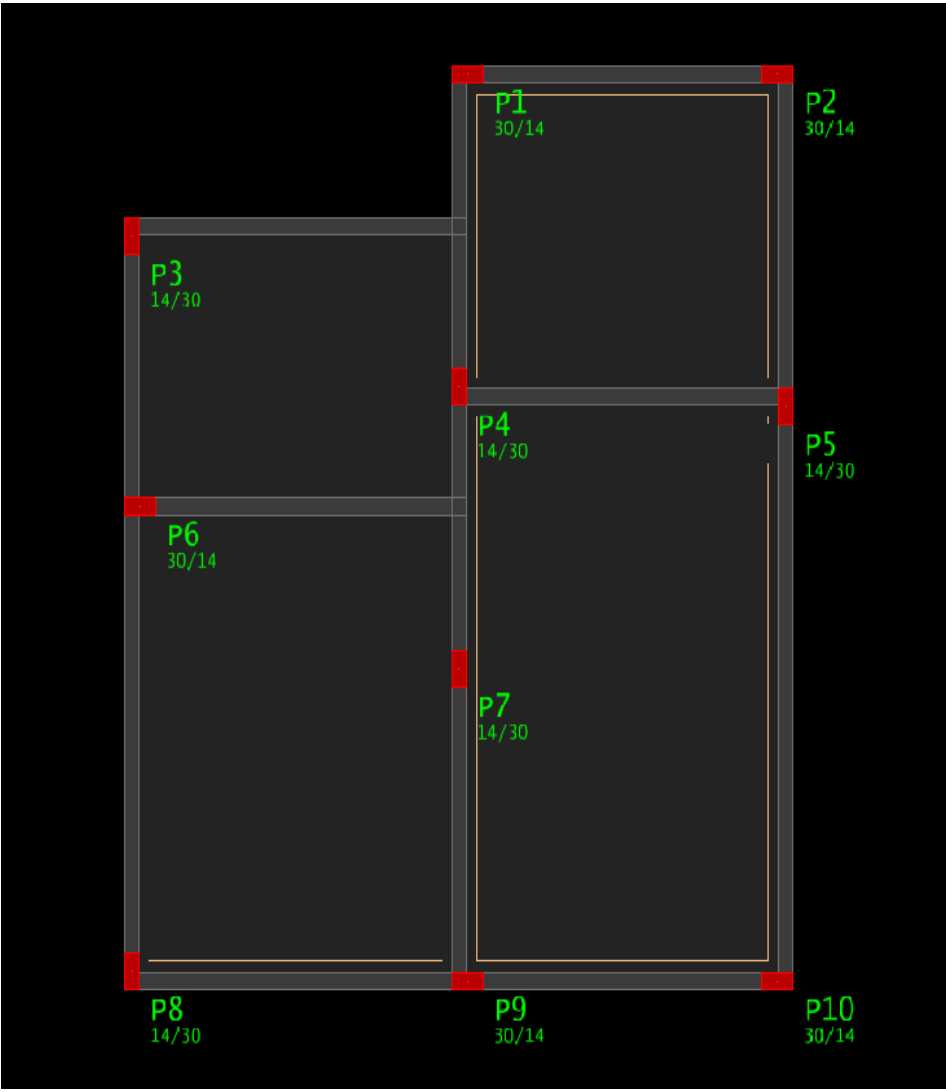

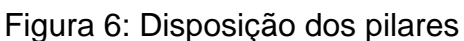

A dimensão das vigas adotadas foi de largura 14 cm e altura de 50 cm. Após inseridas todas as vigas, foi preciso definir no software quais vigas se apoiavam em vigas, definindo os cruzamentos. Conforme Figura 7, as vigas V2 e V4, se apoiam na viga V8 e a viga V5 se apoia na viga V9.

Fonte: Autor (2021)

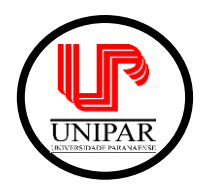

Curso de Engenharia Civil - Campus Guaíra

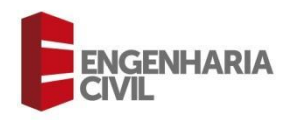

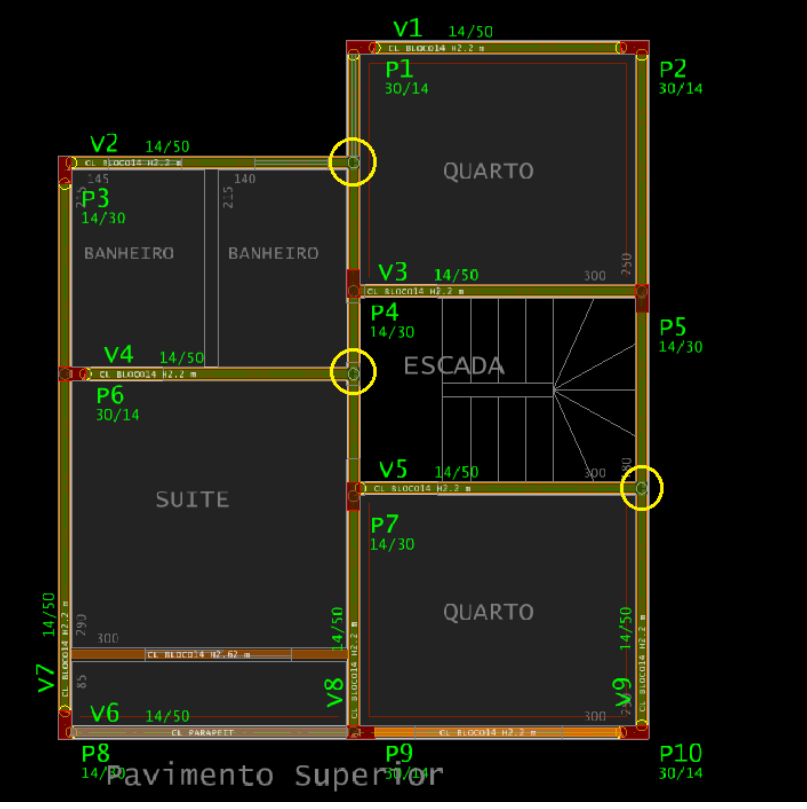

Figura 7: Disposição das vigas

A carga adotada nas vigas foi o "BLOCO14", selecionado na aba "Carga distribuída linear", sendo altura de parede de 2,20 m, conforme Figura 8.

## Figura 8: Carga nas vigas

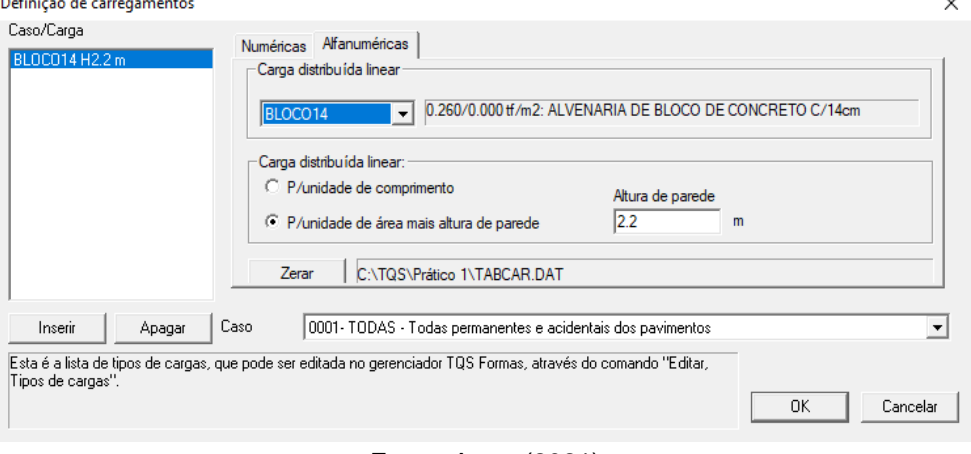

Fonte: Autor (2021)

Para inserção das lajes do pavimento superior, foi considerada espessura de 8 cm e a carga na laje adotada foi a "APART1", na aba "Carga distribuída por área". Após a inserção, as lajes ficaram dispostas conforme Figura 9.

Fonte: Autor (2021)

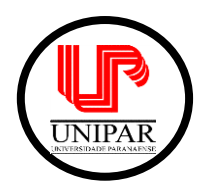

Curso de Engenharia Civil - Campus Guaíra

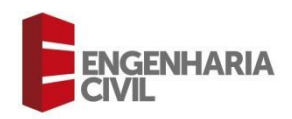

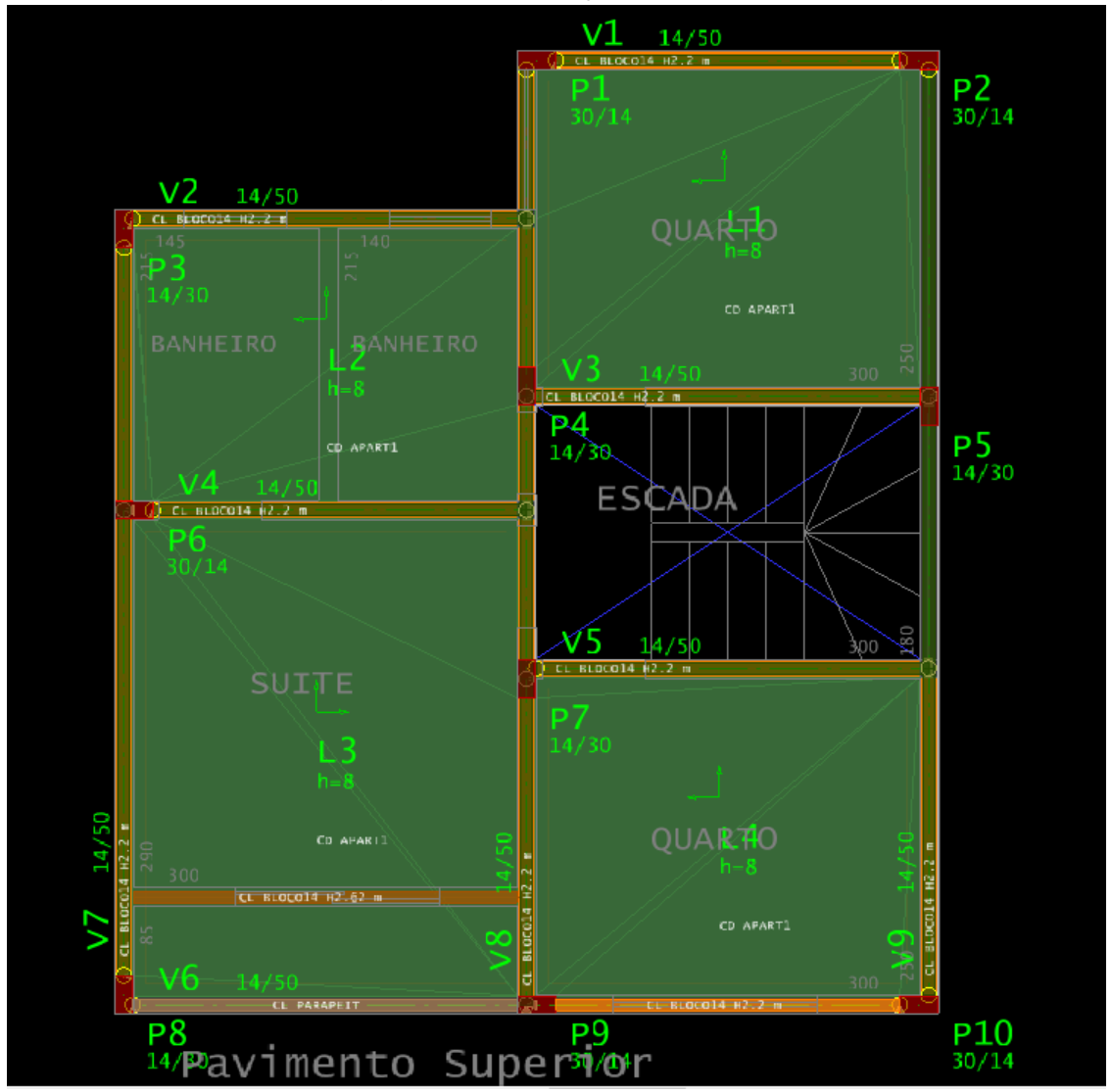

# Figura 9: Disposição das lajes

Fonte: Autor (2021)

Para inserção das lajes no pavimento de cobertura, a carga considerada na aba "Carga distribuída por área" foi a "COBERT1". Como no pavimento de cobertura não há alvenaria, todas as vigas ficaram sem carga permanente e acidental. Na Figura 10, mostra o resultado.

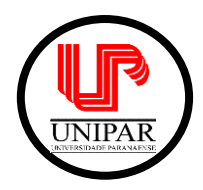

Curso de Engenharia Civil - Campus Guaíra

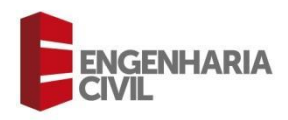

 $V1 14/50$ P2<br>30/14  $0\sqrt{14}$  $V^2$  14/50 ŕ1 CD CORERTI  $L<sub>2</sub>$ Þ₫  $P_{{}^{14/30}}$ CD COBERTI L3 Co. CORENT CD COBERT)  $P9$ <sub>30/14</sub> P10

# Figura 10: Cobertura

Fonte: Autor (2021)

No pavimento superior, foi preciso trocar o desenho de referência externa para auxiliar na inserção das cargas de parede que apoiam diretamente na laje. Utilizou-se para isso, o arquivo localizado na pasta C:\TQSW\USUARIO\TESTE\Pav\_Sup.dwg.

Após aberto o desenho, na laje L3 é possível visualizar a parede que se apoia diretamente. A carga definida foi o "BLOCO14", com altura de parede de 2,62 m, que é a altura do pé direito menos a altura da laje.

No pavimento superior ainda há uma sacada, que faz com que no primeiro vão da viga V6 haja uma carga distribuída de parapeito e no segundo vão uma carga distribuída de parede.

Para o primeiro vão, na definição de carregamentos, a carga distribuída linear foi definida por unidade de comprimento, e a carga distribuída linear considerada foi a "PARAPEIT".

No segundo vão a carga distribuída linear foi definida por unidade de área mais altura de parede; a carga distribuída linear foi o "BLOCO14" e a altura da parede de 2.20 m. Na Figura 11 apresenta as vigas e as cargas, assim como a parede na laje L3.

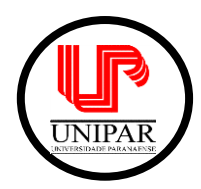

Curso de Engenharia Civil - Campus Guaíra

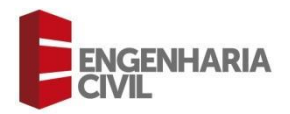

Figura 11: Cargas de parede e parapeito

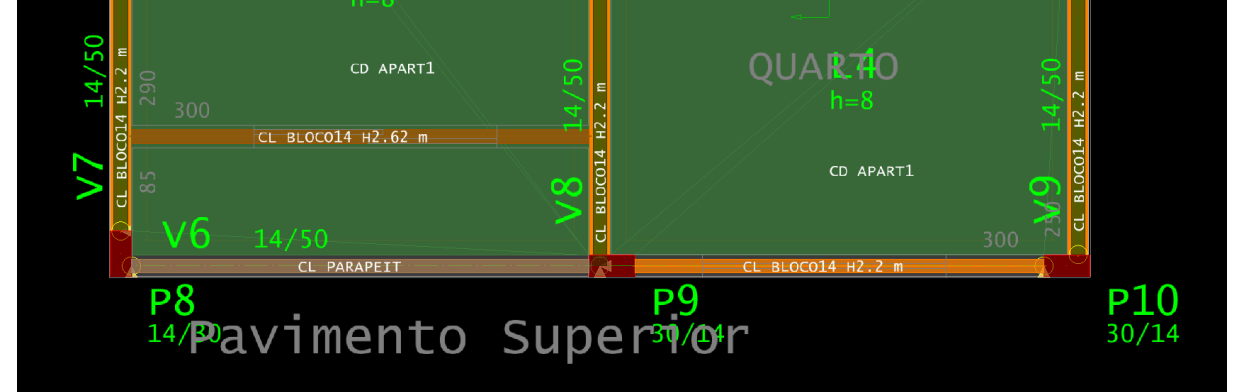

Fonte: Autor (2021)

Para inserção das vigas baldrame e fundação, foi definida a carga de parede no segundo vão da viga V6, pois no primeiro vão não existe carga em razão do acesso à garagem. A carga definida foi o "BLOCO14", com altura de parede de 2,20 m.

Na aba de detalhamento de pilar, o rebaixo da base do pilar foi de 50 cm, para acompanhar o rebaixo da fundação.

Para fundação, foram consideradas sapatas, com os dados apresentados na Figura 12.

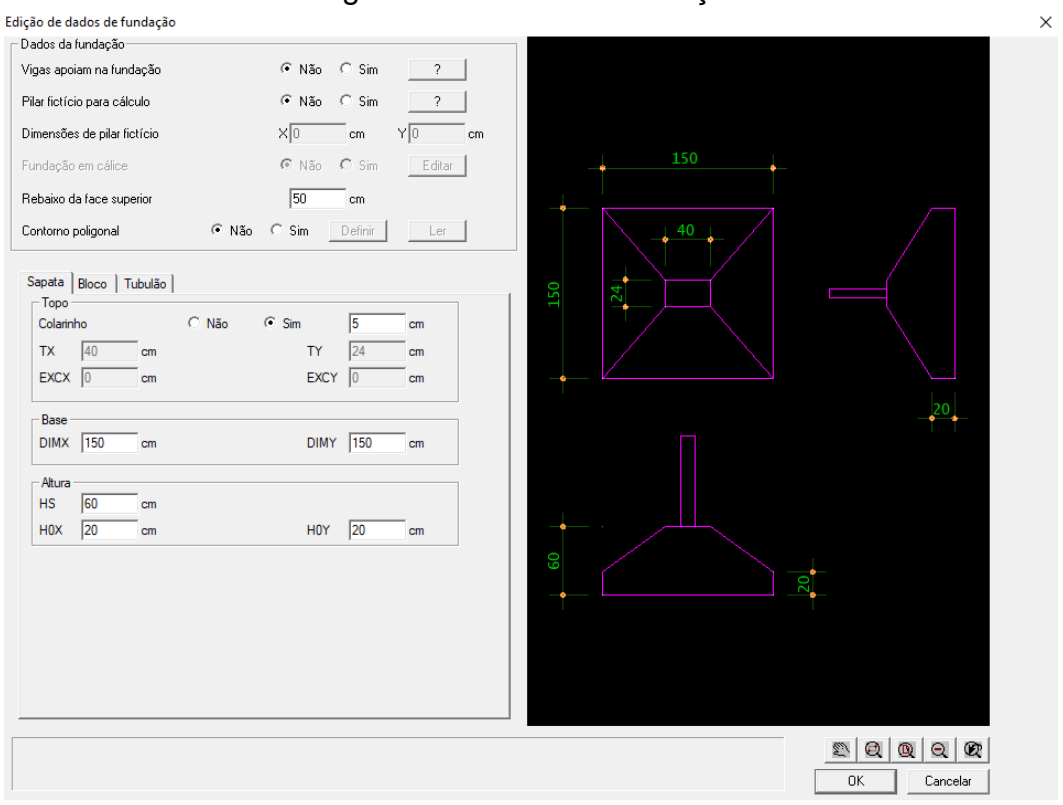

Figura 12: Dados da fundação

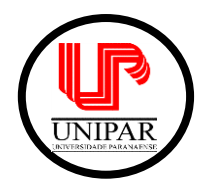

Curso de Engenharia Civil - Campus Guaíra

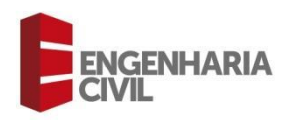

Fonte: Autor (2021)

Após lançadas as sapatas em todos os pilares, obteve-se a seguinte disposição apresentada na Figura 13:

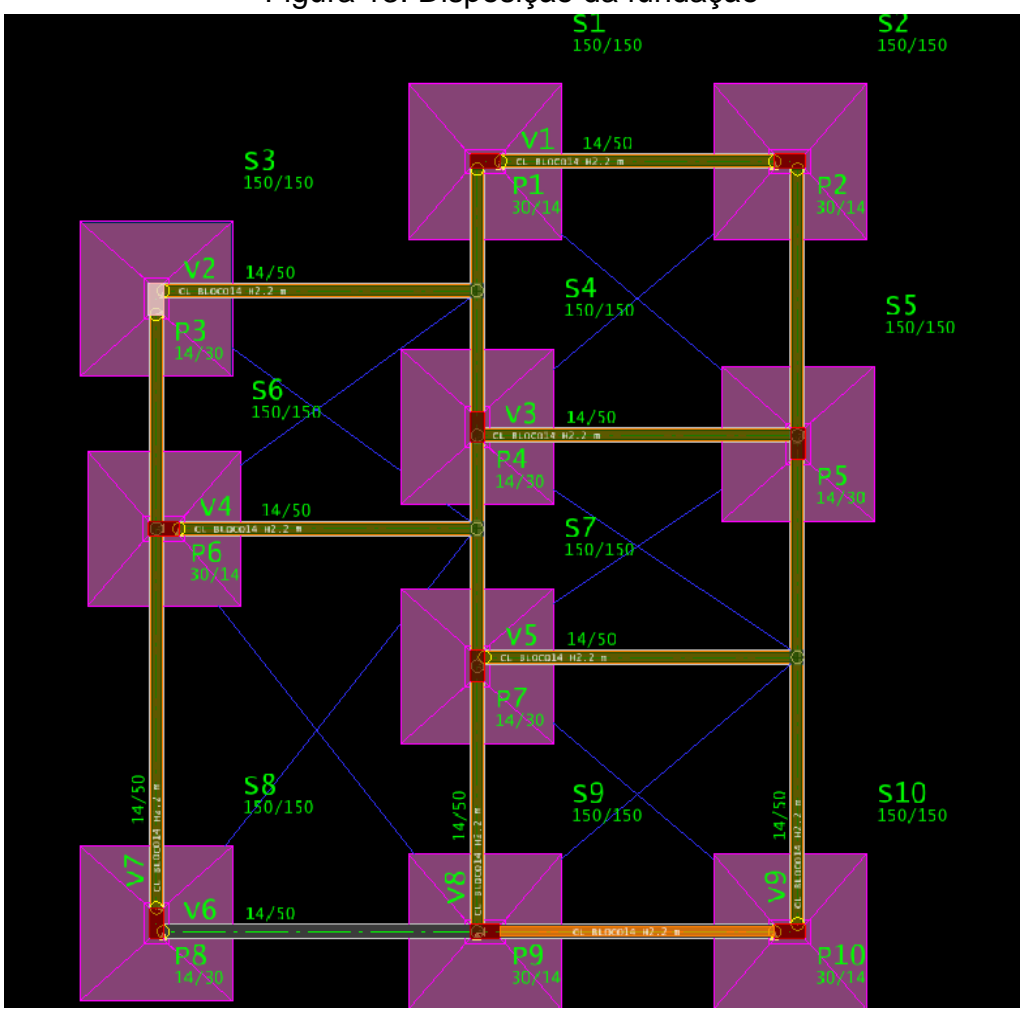

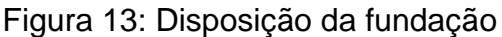

Fonte: Autor (2021)

# **4 Resultado e Discussão**

No processamento global, é dimensionado automaticamente pelo *software*  TQS todos os elementos estruturais e esforços atuantes na estrutura. Segue-se os critérios de projeto já estabelecidos pelo programa de acordo com a NBR 6118:2014, que gera relatórios de quantitativos de materiais, estabilidade global entre outros.

Para o dimensionamento e detalhamento dos elementos estruturais foi considerada a classe de agressividade ambiental no projeto: II - Moderada, que resultou nos cobrimentos do Quadro 1.

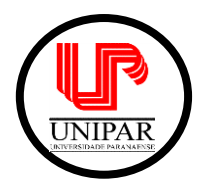

Curso de Engenharia Civil - Campus Guaíra

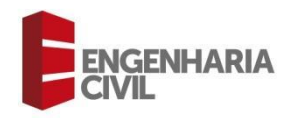

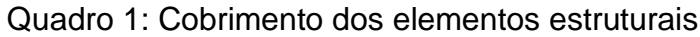

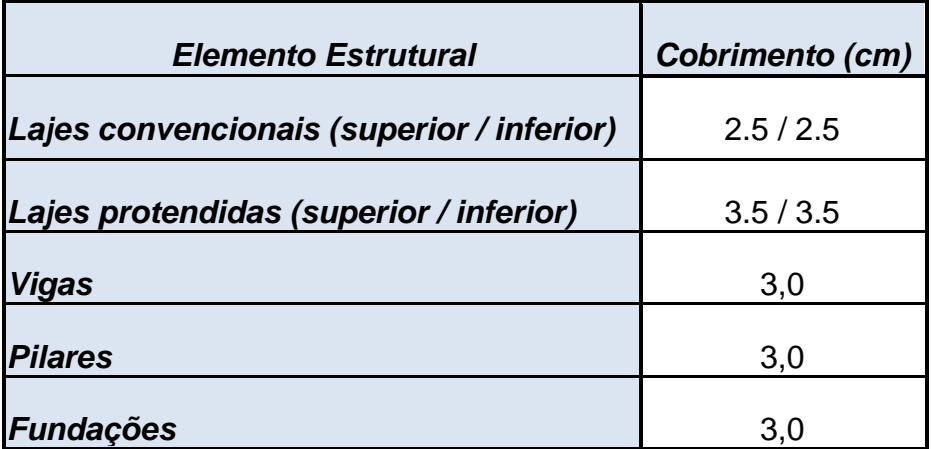

Fonte: Autor (2021)

Obteve-se a lista para verificar quais erros ocorreram durante os cálculos e detalhamentos, divididos de acordo com o elemento estrutural e pavimento em que ocorreu o erro, conforme Figura 14:

Figura 14: Lista de avisos e erros

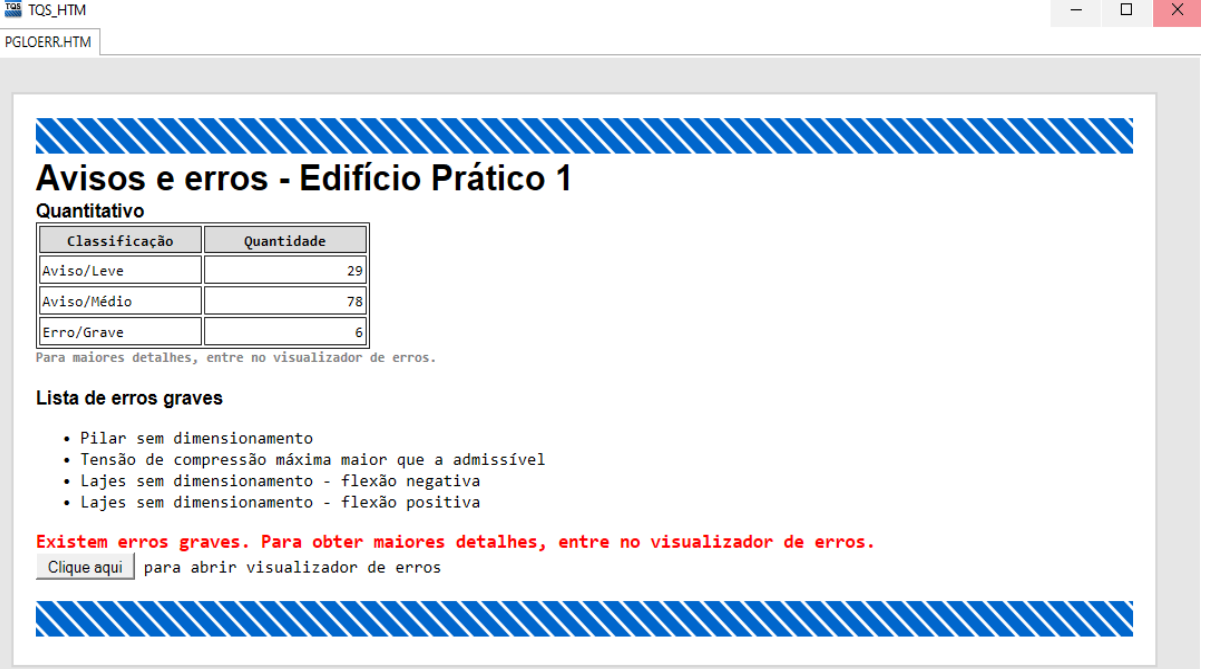

Fonte: Autor (2021)

Os erros graves alertados pelo programa foram:

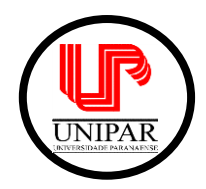

Curso de Engenharia Civil - Campus Guaíra

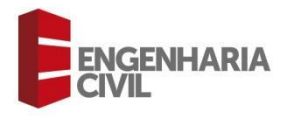

No pilar P5 não foi possível dimensionar/detalhar a armadura no trecho de pilar, pois o programa informou que a resistência obtida foi inferior à solicitação.

Já nas lajes o programa não encontrou um arranjo adequado de armaduras compatível com as solicitações atuantes para dimensionamento tanto à flexão positiva quanto à negativa.

Na sapata 5, a tensão de compressão máxima foi de 26,592 tf/m² maior que a admissível de 26,000 tf/m², que é dada pela fórmula de tensão de acordo com a NBR 6118:2014:

$$
\sigma=\frac{F}{S}
$$

Sendo:

 $\sigma$  = Tensão de compressão

F = Força de compressão

S = área da seção do corpo

Os erros apresentados foram causados pelo lançamento inadequado das vigas e lajes no modelador estrutural, no qual foi possível ser corrigido facilmente interligando as faces das vigas que não se encontravam com pilares.

O software no final de todo o dimensionamento, forneceu um modelo 3D da estrutura para melhor visualização, conforme a Figura 15:

## Figura 15: Modelo 3D do edifício fornecido pelo TQS

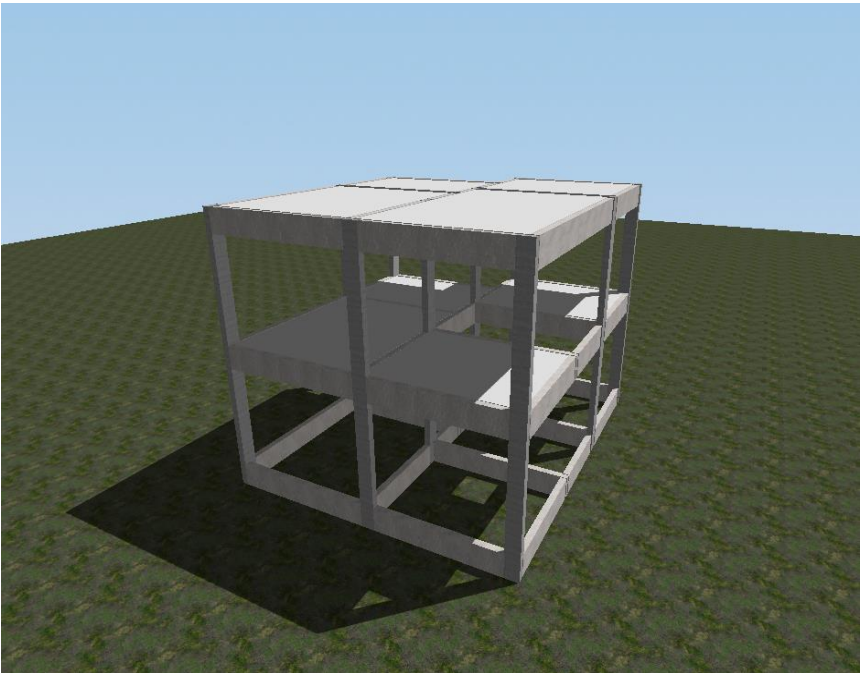

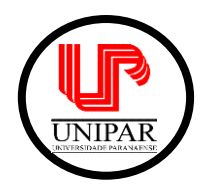

**UNIVERSIDADE PARANAENSE – UNIPAR** Curso de Engenharia Civil - Campus Guaíra

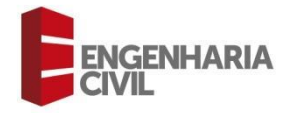

Fonte: Autor (2021)

Após todo o dimensionamento pode-se observar pelo programa que a estrutura passou em todas verificações estabelecidas pela NBR 6118:2014 tendo uma boa estabilidade global.

Foram obtidas também as pranchas de cada pavimento para execução de pilares, vigas, lajes e fundações, assim como o quantitativo de materiais, que podem ser encontradas no Apêndice A.

Este trabalho se limitou ao estudo de um edifício de pequeno porte e seu dimensionamento através do *software* TQS, tendo em vista que trabalhos futuros possam vir a utilizar este trabalho como base para o estudo de estruturas mais complexas, de edifícios múltiplos pavimentos ou até mesmo a viabilidade do dimensionamento em outros *softwares*.

# **5 Conclusão**

O *software* TQS traz ferramentas importantes para elaboração de um projeto estrutural, ao integrá-las em favor do projetista. Apresenta relatórios importantes para verificação e possíveis correções no dimensionamento. Agiliza muito o trabalho do engenheiro com a rapidez no processamento dos cálculos e possibilidade do programa elaborar todas as pranchas com detalhamento dos elementos estruturais.

Os erros encontrados no final do dimensionamento apontados pelo programa puderam ser corrigidos facilmente, sendo eles erros de operação no programa no momento de lançamento das vigas e pilares, atendendo então a NBR 6118:2014.

A experiência do engenheiro dentro de um projeto, ao conhecer todas as etapas, ao tomar as decisões mais adequadas e propor soluções para os eventuais problemas é de fundamental importância. Considera-se que todo software trará variações nos resultados apresentados e a sensibilidade do engenheiro projetista é essencial para um dimensionamento mais apropriado, independendo do tamanho da obra.

O custo do investimento e o tempo gasto no aprendizado do *software* TQS deve ser levado em conta na hora de projetar uma estrutura. Entretanto, é fato que com um bom conhecimento prévio do comportamento de estruturas aliado aos tutoriais e treinamento que o próprio programa fornece, pode tornar a tarefa de projetar muito prática e fluída.

Pode-se concluir também que o software TQS é altamente recomendado para o projeto de uma pequena residência, já que é possível entender o funcionamento do programa e avalia-lo com a versão de avaliação e posteriormente obter a licença profissional para trabalhar com o software.

Apesar do software TQS fornecer tutoriais bem informativos com o objetivo de facilitar o trabalho e entendimento das ferramentas, a prática com o programa irá tornar a operação ainda mais ágil e rápida.

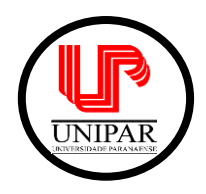

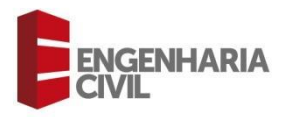

# **6 Referências**

ALVA, Gerson Moacyr Sisniegas. **Projeto estrutural de sapatas.** Universidade Federal de Santa Maria. 2007. Disciplina de Estruturas de Concreto. Disponível em: <http://coral.ufsm.br/decc/ECC1008/Downloads/Sapatas.pdf> Acesso em 10 de Dezembro de 2021

ASSOCIAÇÃO BRASILEIRA DE NORMAS TÉCNICAS. **NBR 6118:2014.** Projeto de estruturas de concreto. Rio de Janeiro, 2014.

BASTOS, Paulo Sérgio dos Santos. **Fundamentos do Concreto.** Estruturas de Concreto I. Universidade Estadual Paulista. Bauru – SP, Abril de 2019. Disponível em <https://wwwp.feb.unesp.br/pbastos/concreto1/Fundamentos%20CA.pdf> Acesso em: 7 de Agosto de 2021.

BASTOS, Paulo Sérgio dos Santos. **Lajes de concreto armado.** Estruturas de Concreto I. Universidade Estadual Paulista. Bauru – SP, Fevereiro de 2021. Disponível em: <https://wwwp.feb.unesp.br/pbastos/concreto1/Lajes.pdf> Acesso em 10 de Dezembro de 2021.

BERTOLINI, Luca. **Materiais de Construção: Patologia, Reabilitação, Prevenção.**  1 ed. São Paulo. Editora Oficina de Textos, 2010. 414 p., ISBN 978-85-7975-010-6.

Escales Maritimes**.** *L'incroyable filiation d'un petit bateau um peu fou.* França, 18 de Novembro de 2008. Disponível em: <www.escales.wordpress.com/?s=lambot>. Acesso em: 30 de Novembro de 2021.

MOTA, Larissa Fernandes. **Projeto estrutural da superestrutura de um prédio residencial com cinco pavimentos em concreto armado.** Trabalho de conclusão de curso. Universidade Federal Fluminense. Niterói – RJ, 2017. Disponível em: <https://app.uff.br/riuff/bitstream/handle/1/5075/LARISSA%20FERNANDES%20MOT A%20213.037.120.pdf?sequence=1&isAllowed=y> Acesso em: 30 de Novembro de 2021.

PINHEIRO, Libânio Miranda. **Fundamentos do Concreto e Projeto de Edifícios.** Estruturas de Concreto. Universidade de São Paulo - USP. São Carlos, 2007. Disponível em:

<http://coral.ufsm.br/decc/ECC1006/Downloads/Apost\_EESC\_USP\_Libanio.pdf> Acesso em: 7 de Agosto de 2021.

SANTOS, Roberto Eustaáquio dos. **A armação do concreto no Brasil: História da difusão da tecnologia do concreto armado e da construção de sua hegemonia.**  Tese de Doutorado. Universidade Federal de Minas Gerais - UFMG. Belo Horizonte,

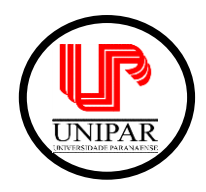

Curso de Engenharia Civil - Campus Guaíra

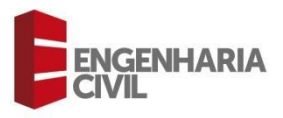

2008. Disponível em: <https://repositorio.ufmg.br/bitstream/1843/FAEC-84KQ4X/1/2000000140.pdf> Acesso em: 7 de Agosto de 2021.

SIMÕES, Carolina De Stefano; PELLEGRINO NETO, Januário. **BIM no projeto de estruturas de concreto em edifícios.** Escola de Engenharia de Mauá, 2019. Disponível em: **<**https://maua.br/files/122019/bim-projeto-estruturas-concretoedificios-261231.pdf>. Acesso em 30 de Novembro de 2021.

SORIANO, Humberto Lima; LIMA, Silvio de Souza. Método de elementos finitos em análise de estruturas. São Paulo: EDUSP, 2003.

SOUZA, Marilsa Inês; MURTA, Mirna Moreira. **Patologias, Recuperação e Reforço Estrutural em Concreto Armado.** Trabalho de Conclusão de Curso (Bacharelado de Engenharia Civil) - Instituto Doctum de Educação e Tecnologia, 2012. Disponível em: <https://dspace.doctum.edu.br/bitstream/123456789/1190/1/TCC%20- %20Marilsa%20e%20Mirna.pdf> Acesso em: 13 de Agosto de 2021.

SOUZA, Rodrigo de; CUNHA, Felipe Eduardo da; LEITE, MSc Patrick Chavier. **Dimensionamento de estruturas em concreto armado: comparativo entre os softwares Eberick e TQS**. 2021. Trabalho de Conclusão de Curso (Bacharelado de Engenharia Civil) - UNISOCIESC, 2021. Disponível em: <https://repositorio.animaeducacao.com.br/bitstream/ANIMA/14654/1/TCC%202%20 -%20Rodrigo%20e%20Felipe%20.pdf>. Acesso em: 30 de Novembro de 2021.

TQS Docs. **Concreto Armado.** Disponível em: <https://docs.tqs.com.br/Docs/Details?id=3124&language=pt-BR> Acesso em 9 de Dezembro de 2021.

TQS Docs. **TQS AG Treinamento.** Disponível em: <https://docs.tqs.com.br/Docs/Details?id=3198&language=pt-br> Acesso em 10 de Dezembro de 2021.

TQS. **SISTEMAS TQS.** Disponível em:

<https://www.tqs.com.br/systems/professional> Acesso em: 10 de Dezembro de 2021.

VITÓRIO, Afonso. **Fundamentos da Patologia das Estruturas nas Perícias de Engenharia.** Instituto Pernambucano de Avaliações e Perícias de Engenharia. Recife - PE, 2003.

# **APÊNDICE A – PRANCHAS DO PROJETO ESTRUTURAL**

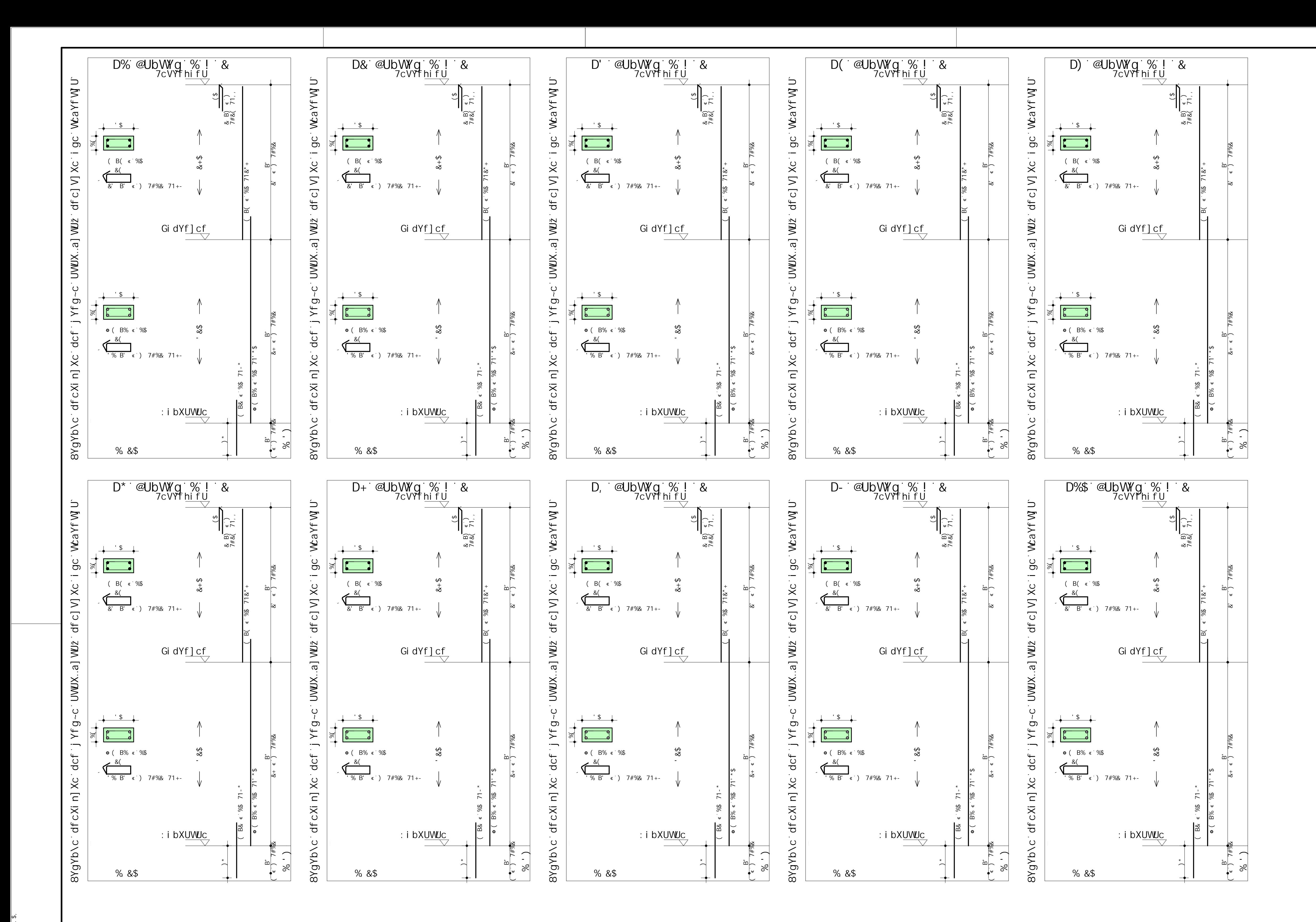

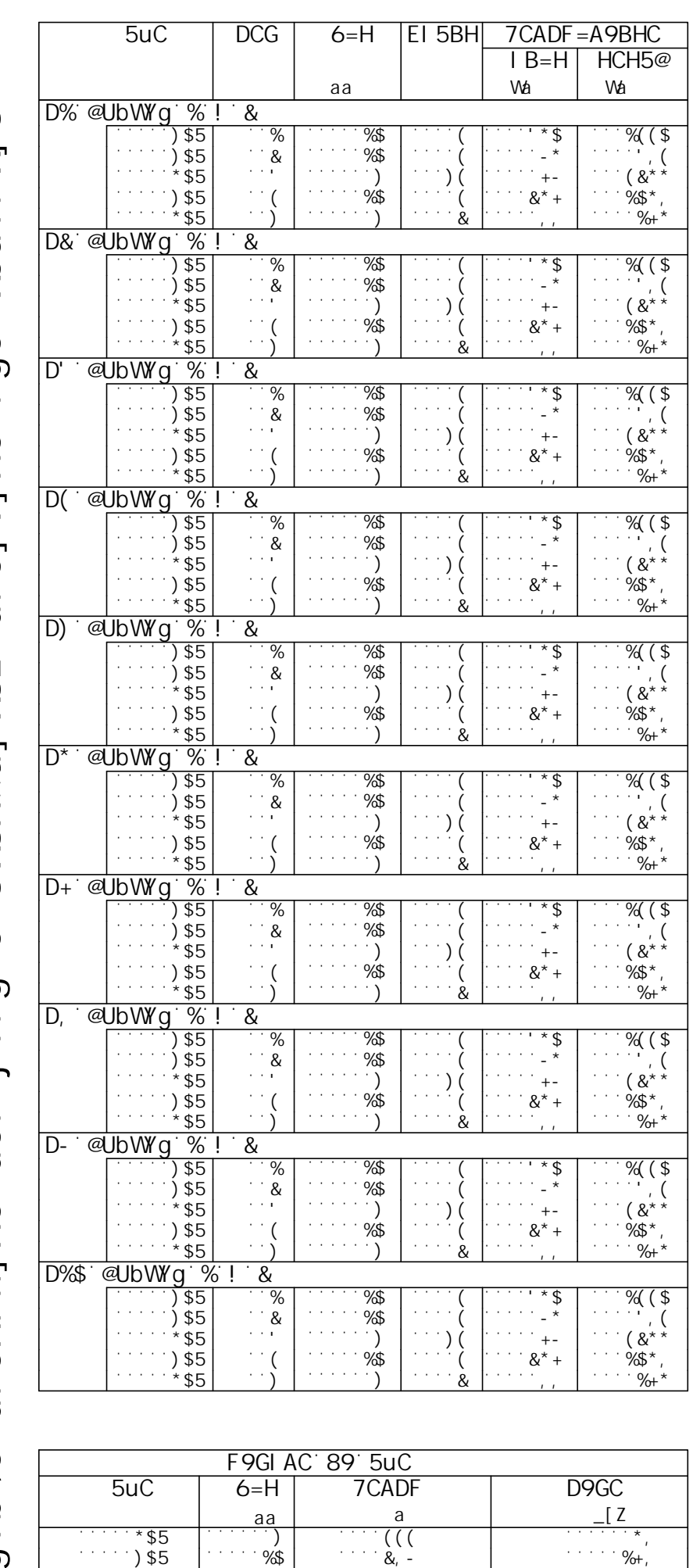

DYgc HchU = 000 = 68 kg 50 kg f 60 kg f 60 kg f 60 kg f 60 kg f 60 kg f 60 kg f 6

DYgc HchU = 178 + 178 (2001) \$504 = 178 + 178 %+, 2 = 178 + 178 + 178 + 178 + 179 + 179 + 179 + 179 + 179 + 17

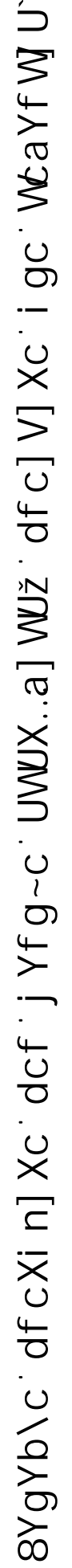

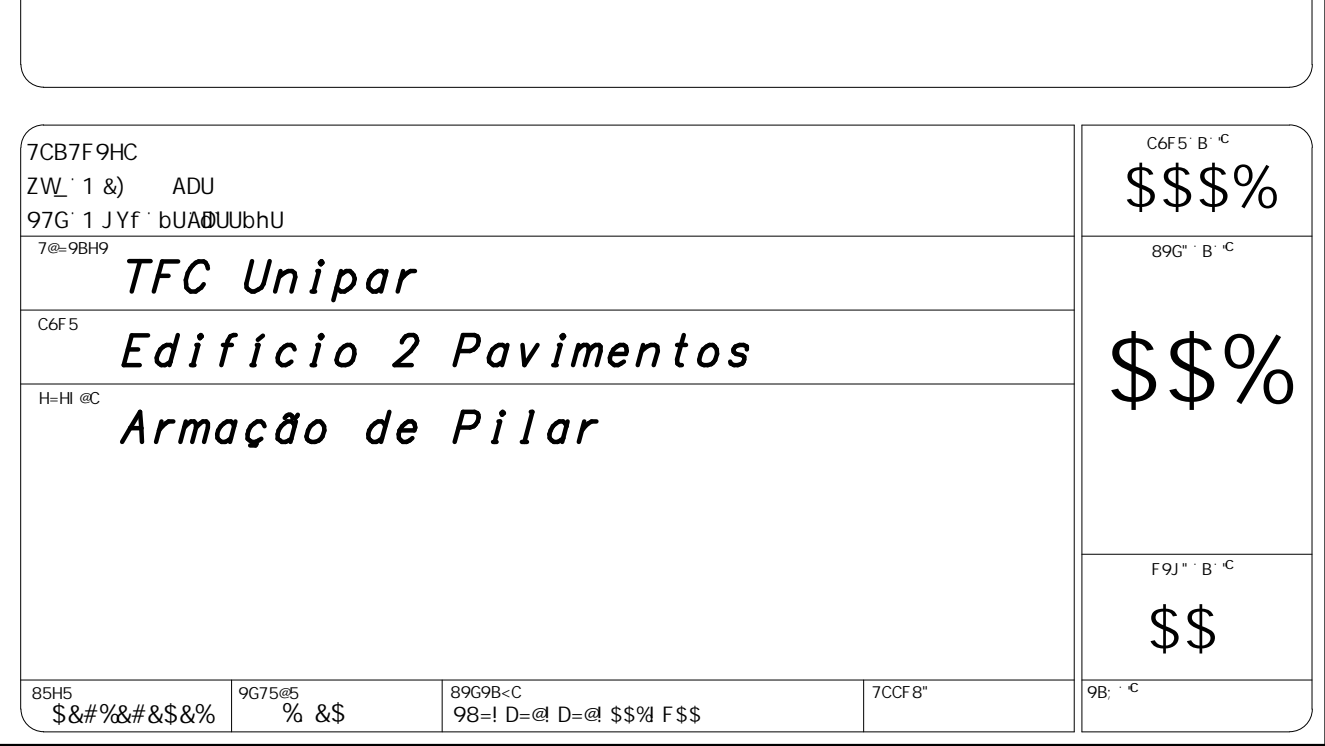

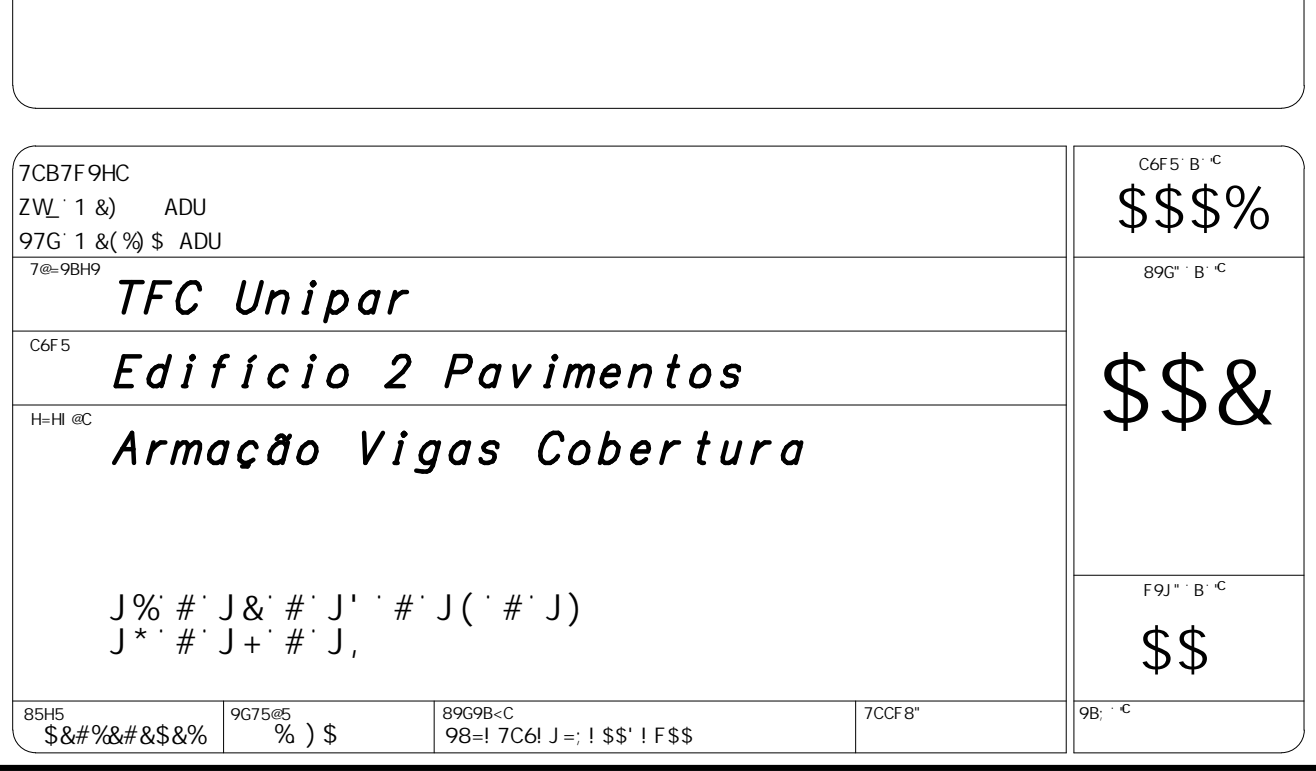

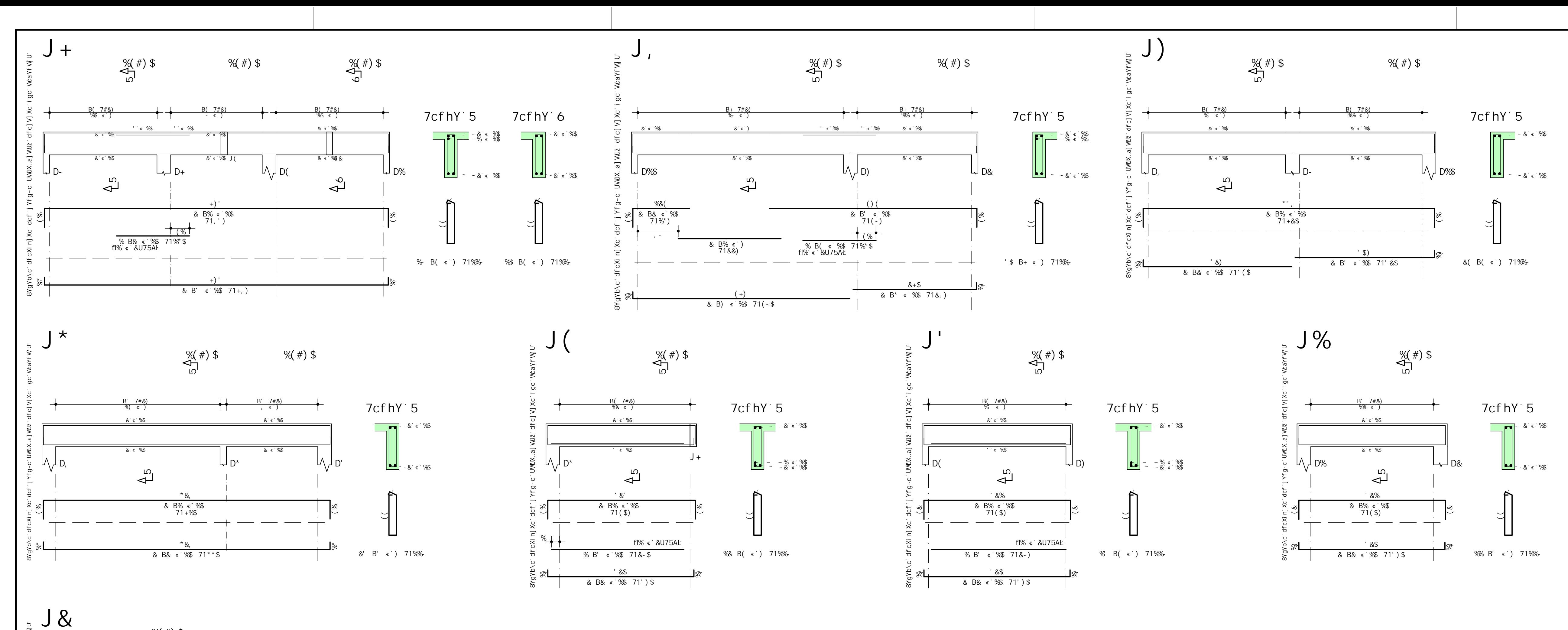

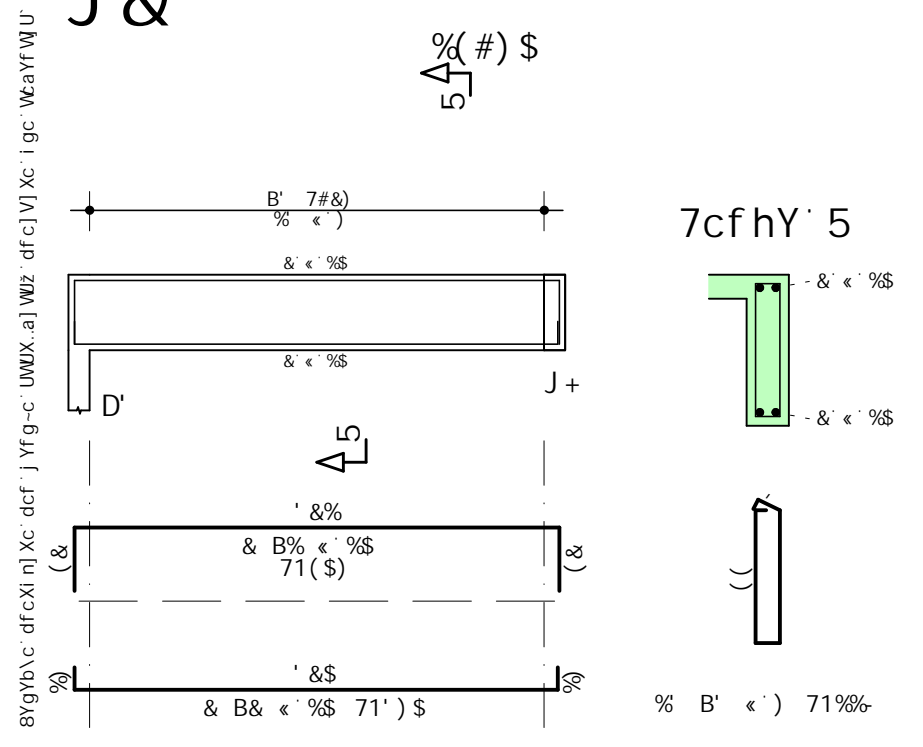

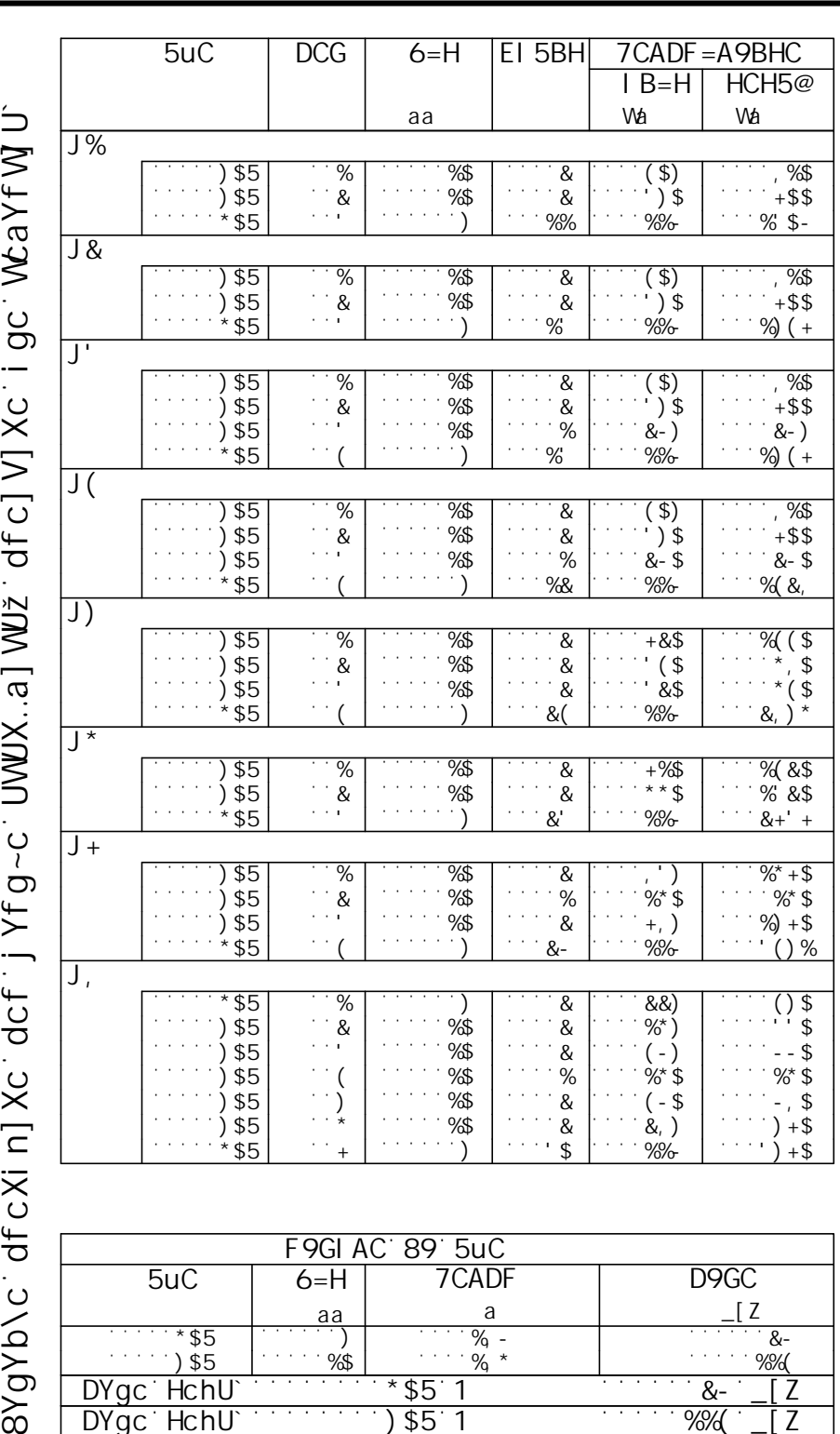

DYgc HchU = 114 + 114 + 114 + 125 + 126 + 127 + 128 + 128 + 129 + 129 + 129 + 129 + 129 + 129 + 129 + 129 + 12

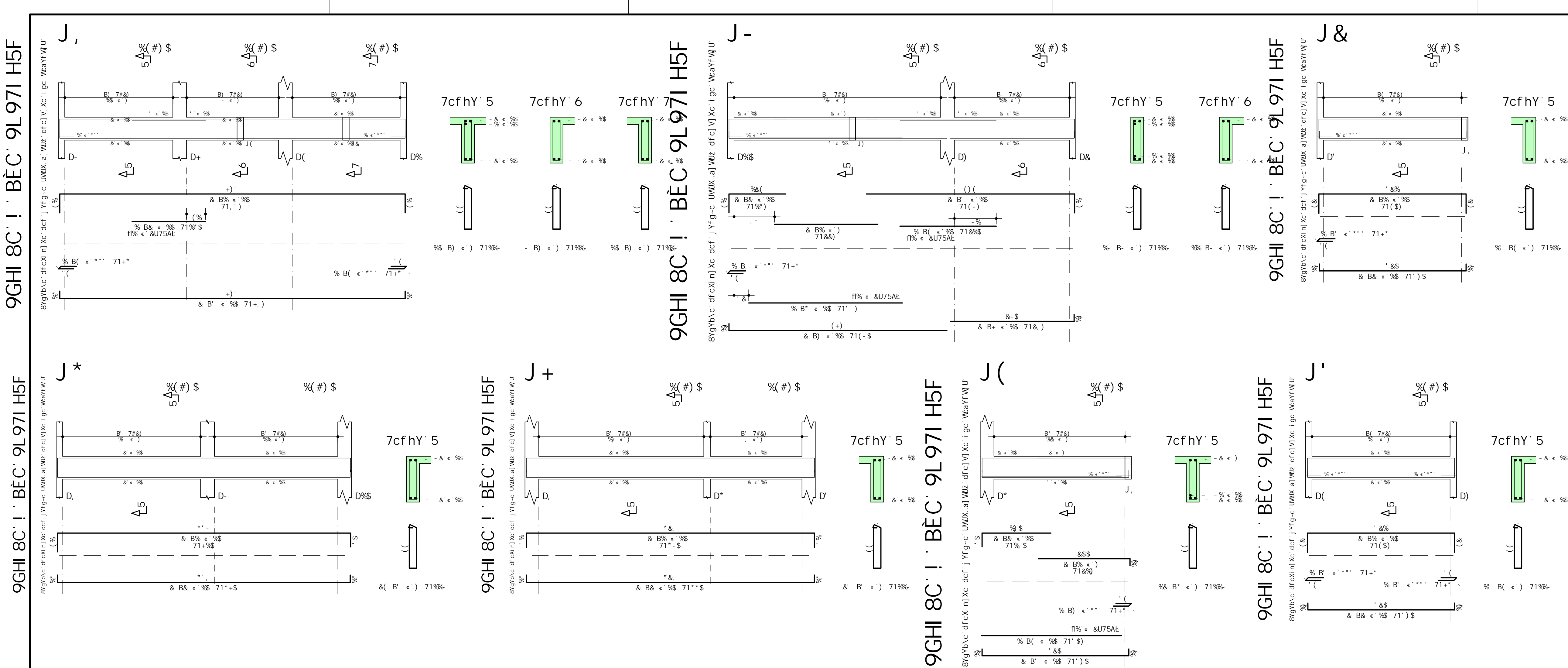

 $\otimes$ 

& B' « %\$ 71')\$

 $\otimes$ 

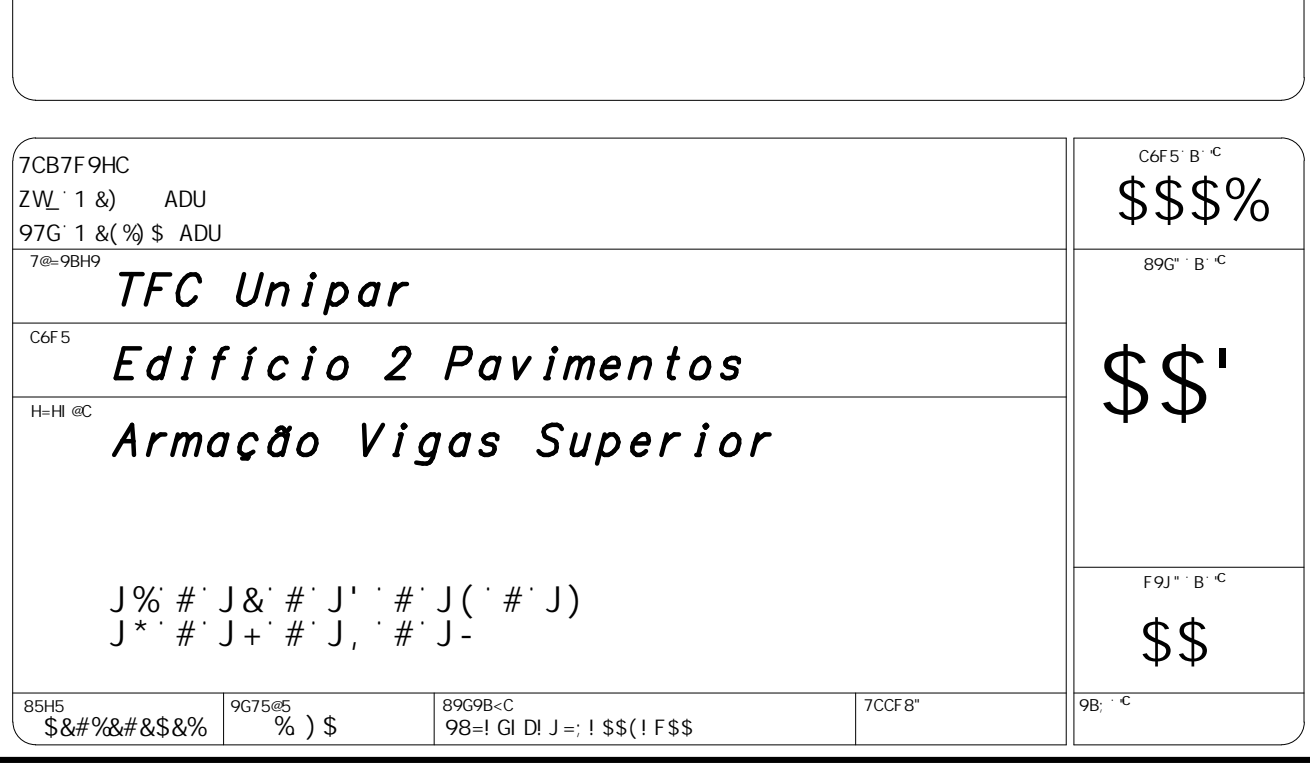

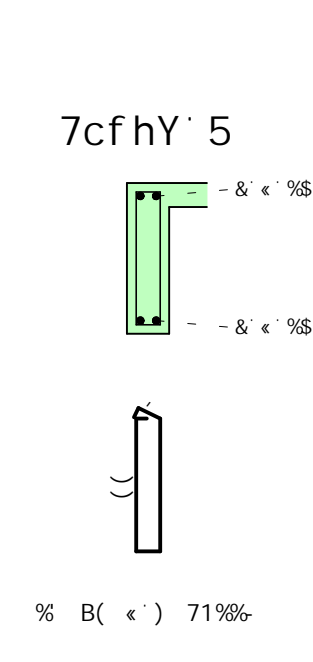

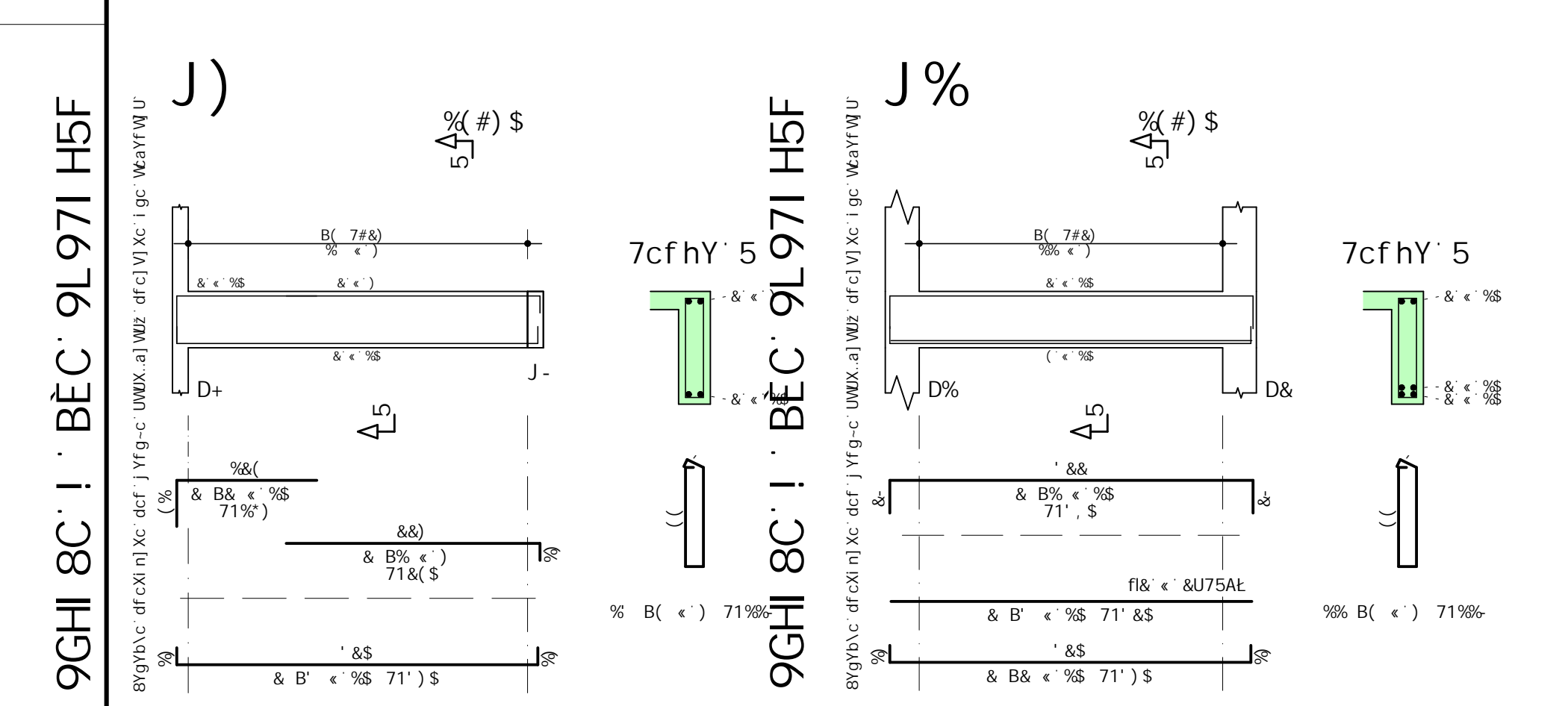

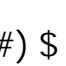

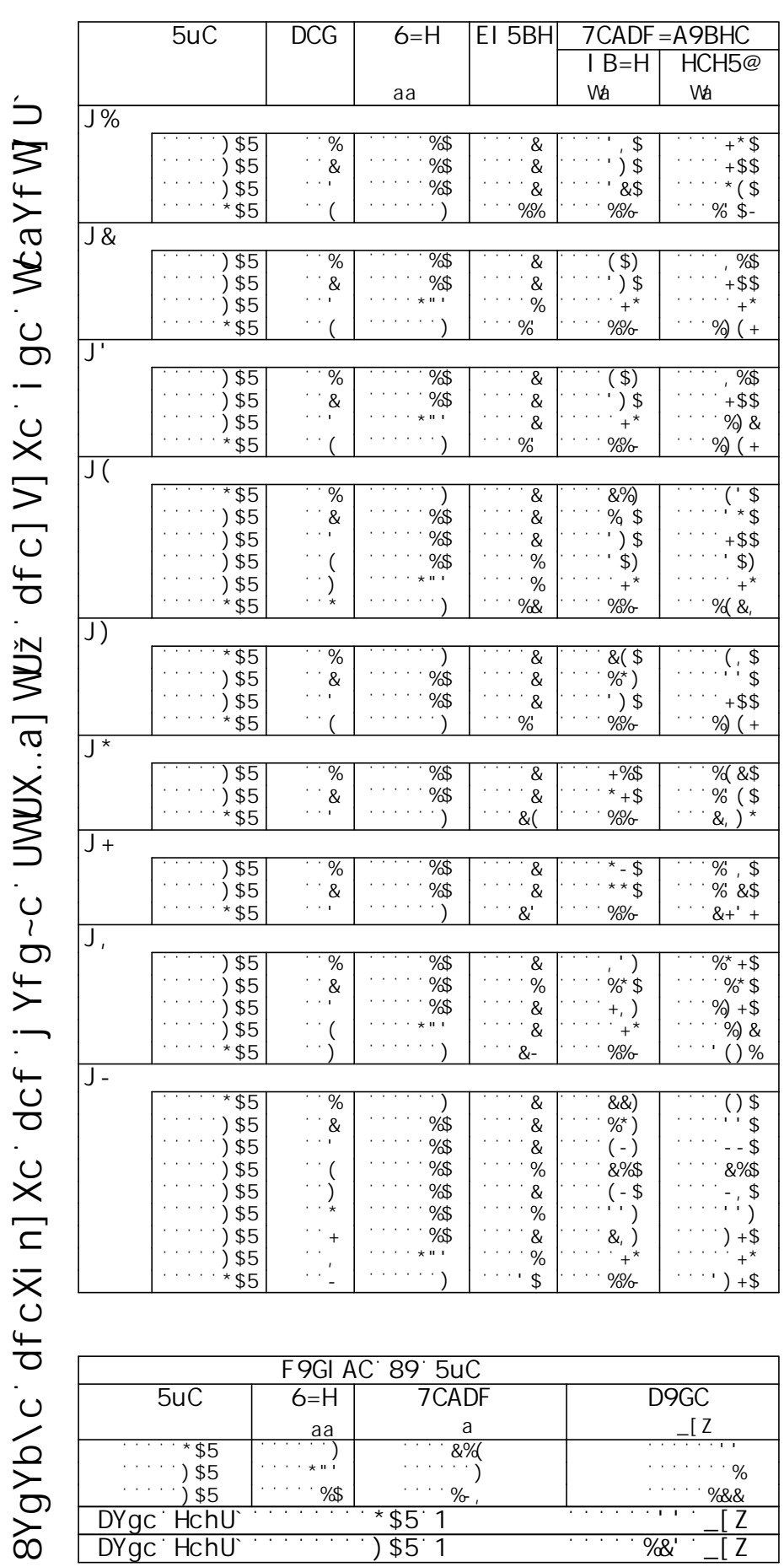

Peso Total 50A = 123 kgf

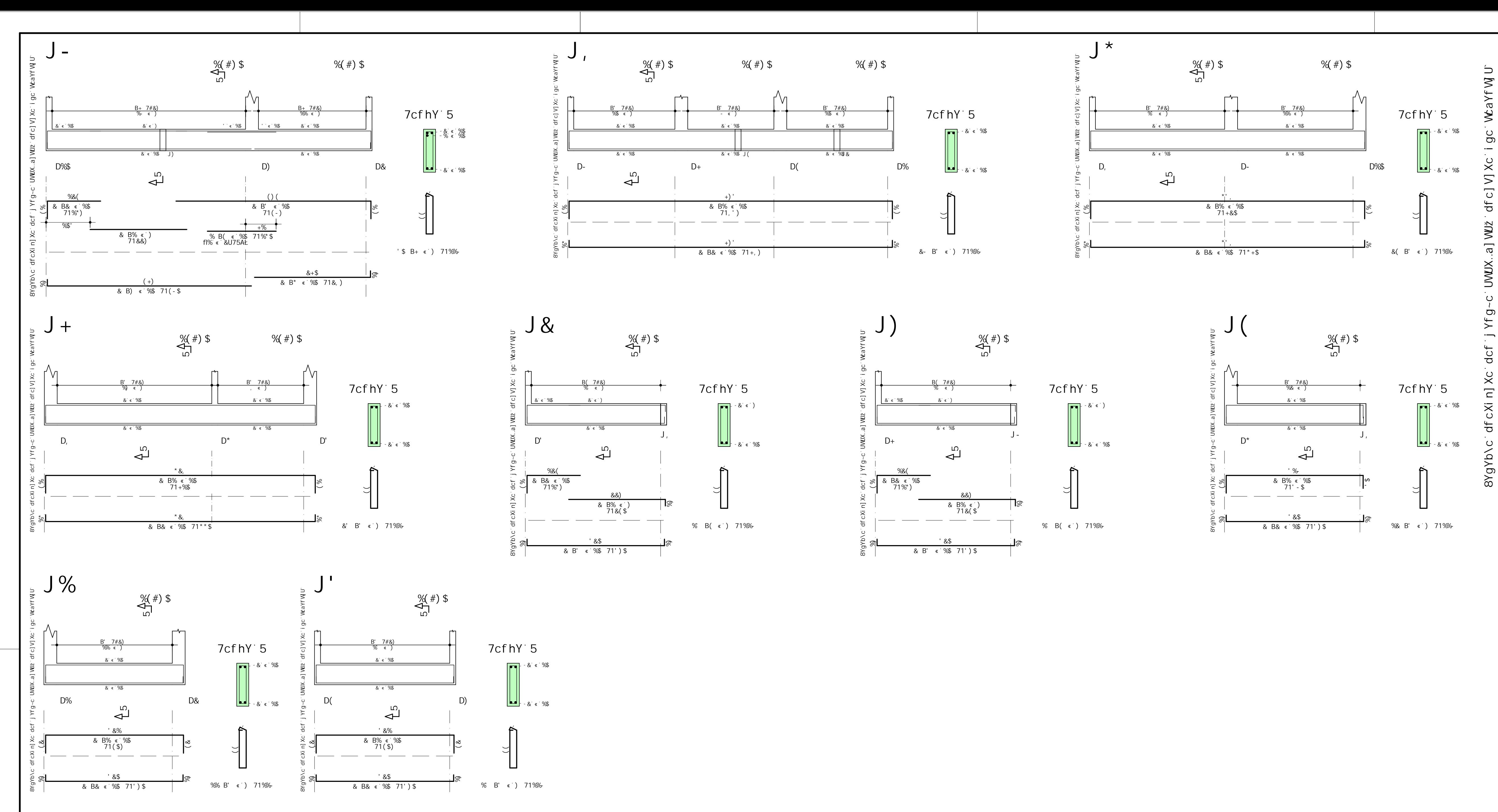

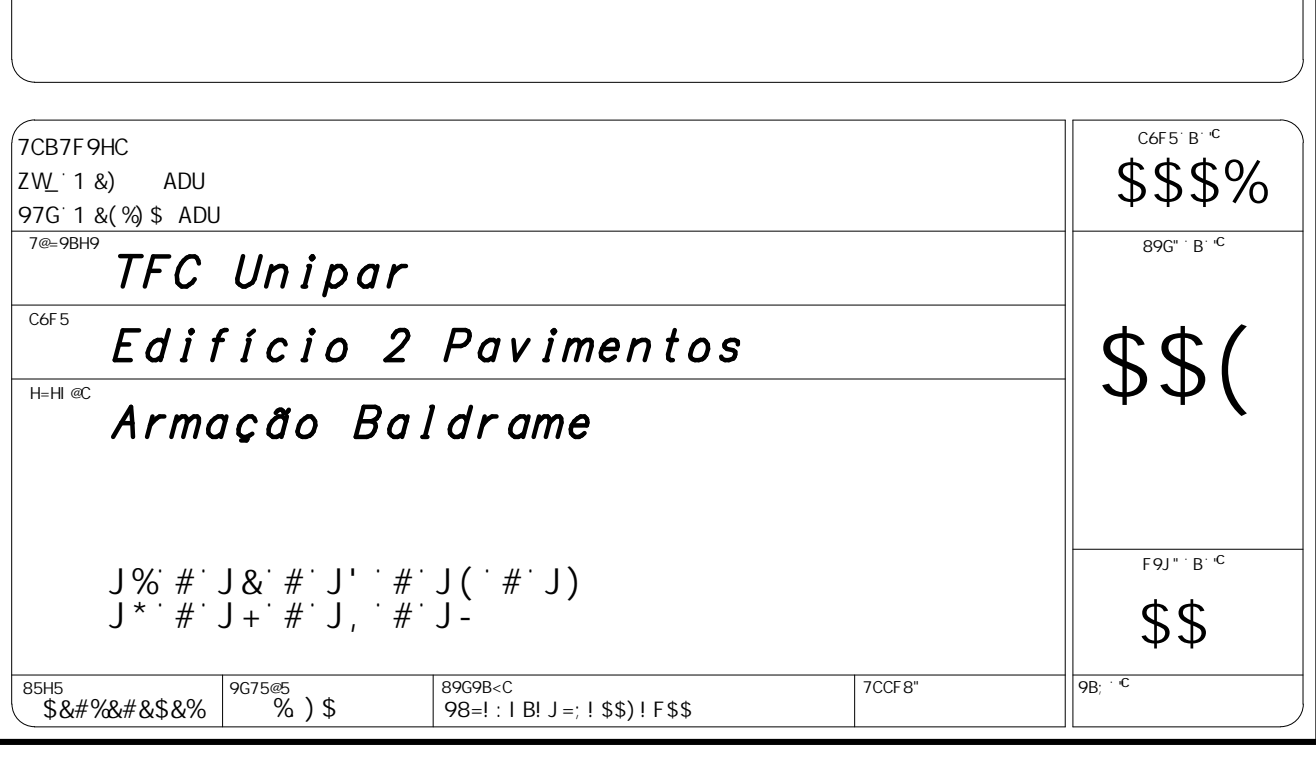

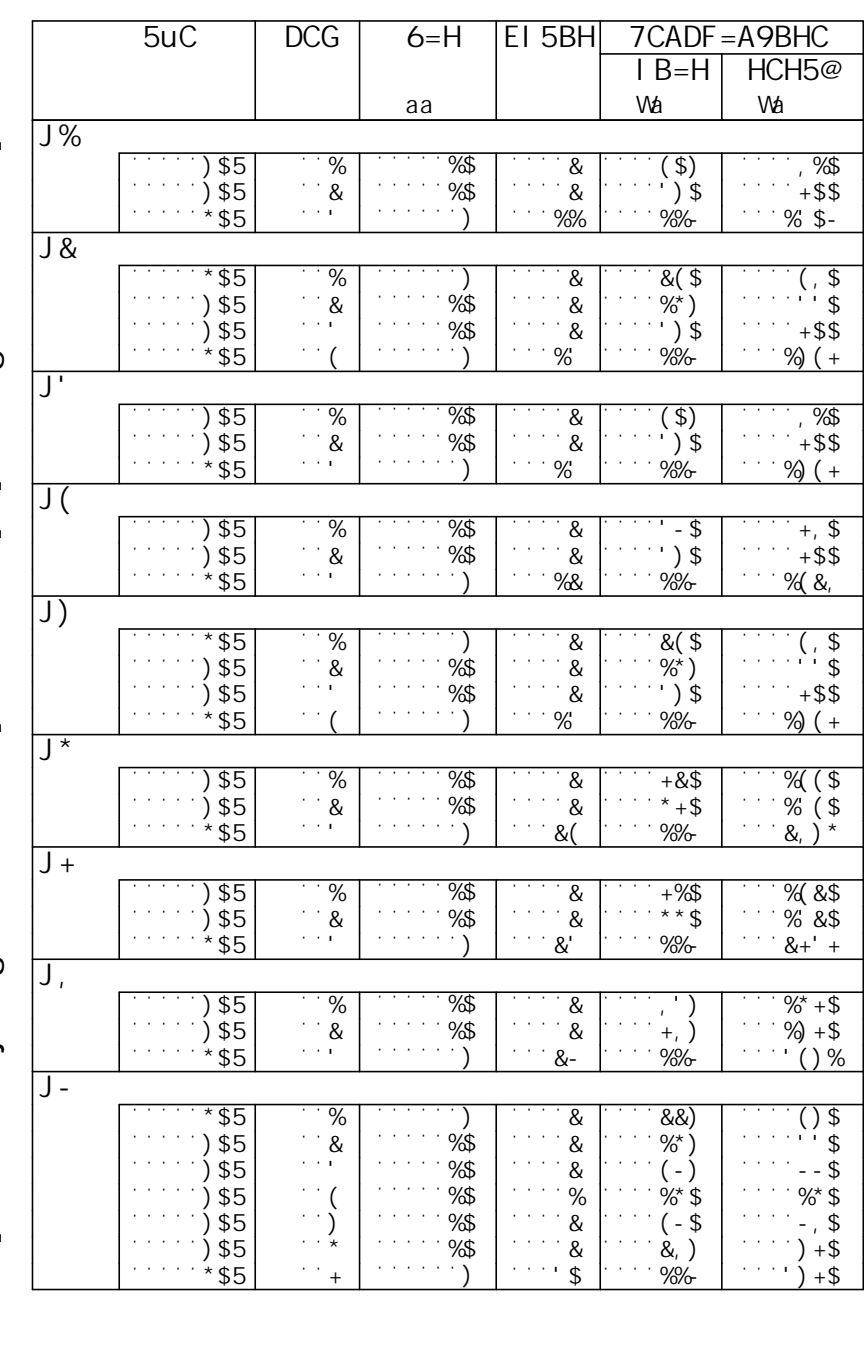

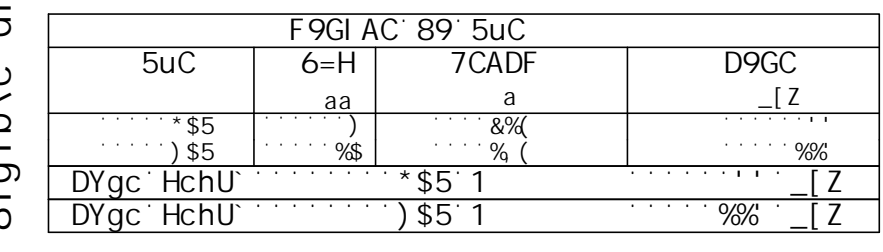

# H5F PGHI 8C I BEC 9L 971 H5F 971  $\overline{Q}$  $\bigcup$ BÈ  $\hspace{0.05cm} \cdots \hspace{0.05cm}$  $\sim$ 80 PGHI H5F PGHI 8C I - BEC 9L 971 H5F 971  $\overline{\sigma}$  $\sim 10^{-1}$ BÈC  $\overline{\phantom{a}}$  .  $SC$ PGHI H5F PGHI 8C I - BEC 9L 971 H5F 176  $\overline{\sigma}$  $\sim 10^{-1}$ **BÈC**  $\overline{\phantom{a}}$  $\sim$   $-$ 80 PGHI

TO TO VERSÃO EN 157=CD5@ BLC 7CAQF7=5@ D@ 75=1 . I BL . I BL 98: 1 FS\$ I FS\$ D@ 1 34/924/2022 34 -

12 144 12

% B% < % 7#% 71%,

%) \$

 $($ \$

Ì. %(B&7#%

ৰ্স্ত

**G\***<br>f19G75@5`%&)Ł

 $\mathfrak{S}% _{A}=\mathfrak{S}_{A\setminus A}$ 

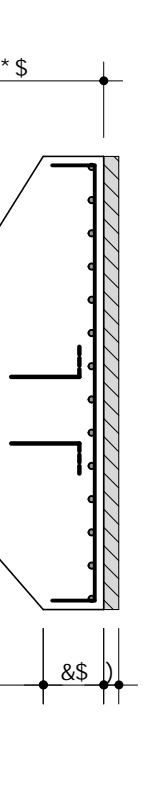

886#L 96B D6

PREVER PREVERENT

**SFF 5BEI** 

9G

<del>ഗ</del><br>∗

986#L 96B D6

PREVER PREVERENT

孝

**JEF 5BE** 

89

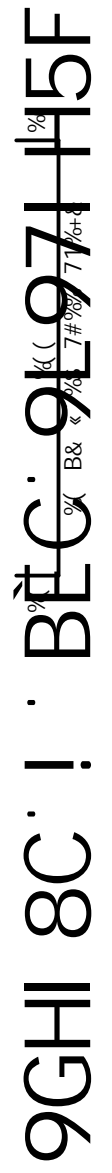

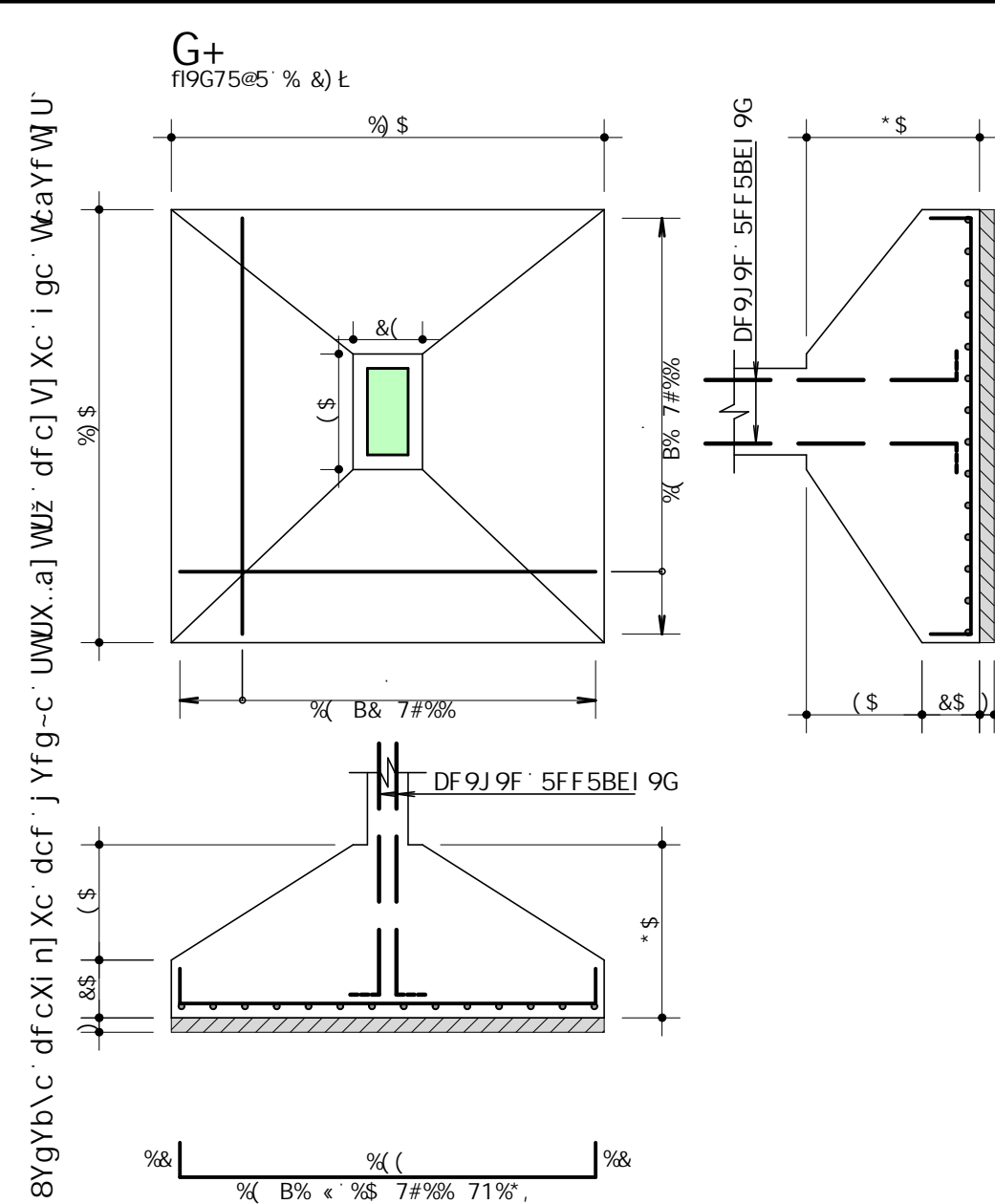

 $($ \$

961 \$

86#L 98 Dk

PREVERENCER PO

 $_\ast^\omega$ 

Ì. %(B&7#%

PREVIT DE 9J 9F SFF 5BEI 9G

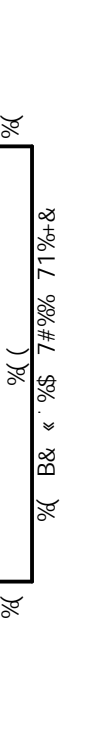

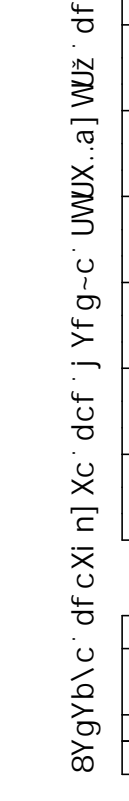

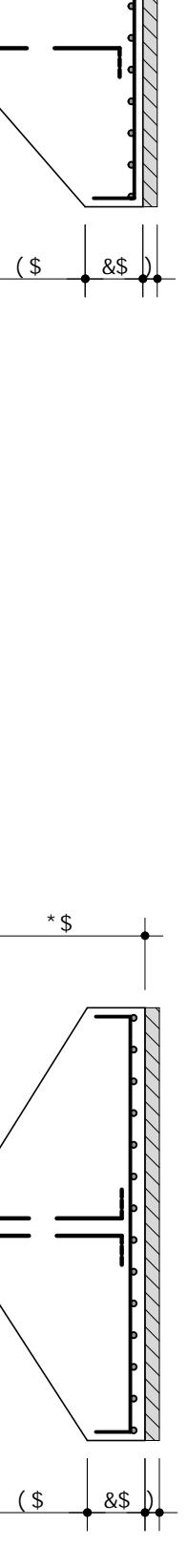

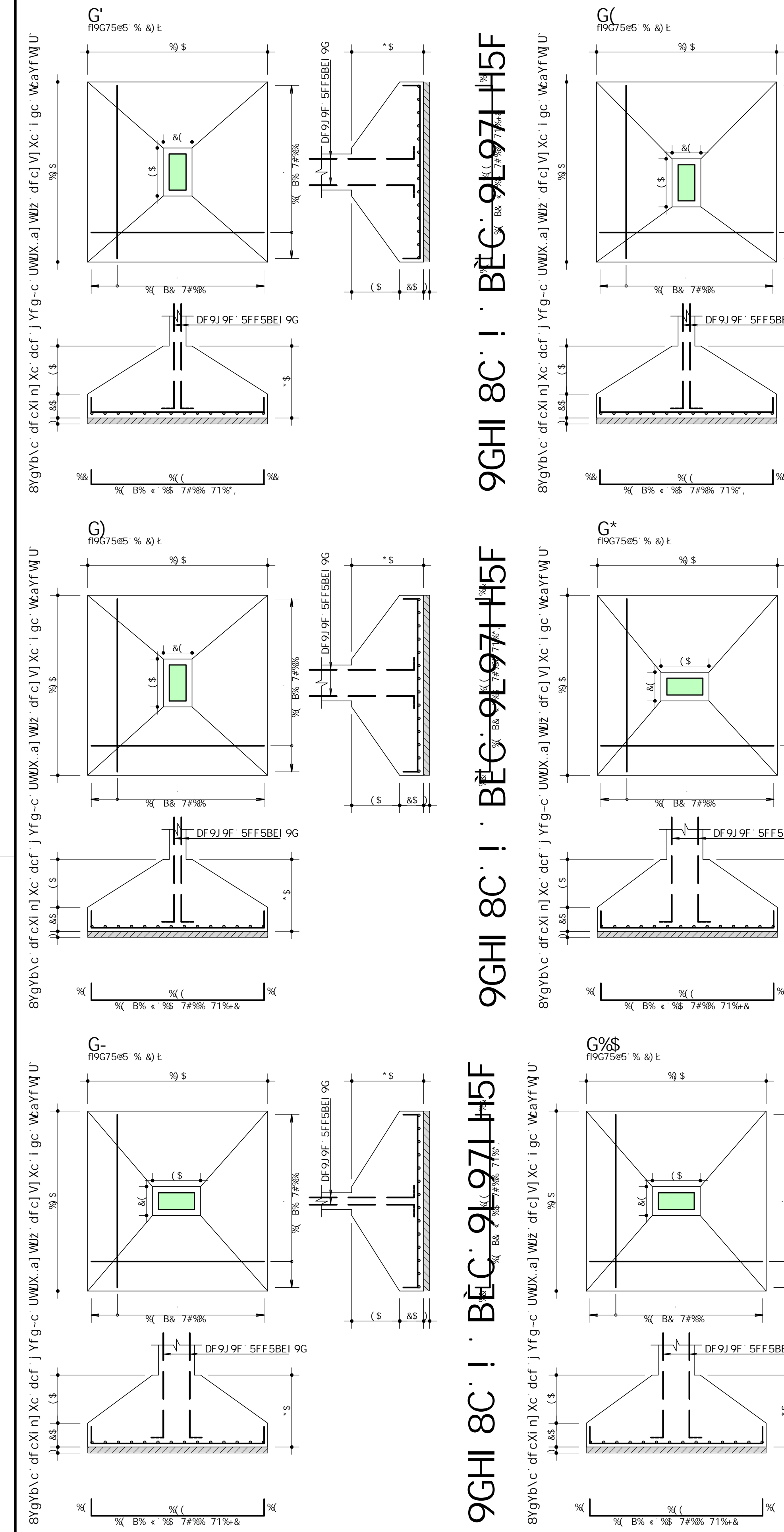

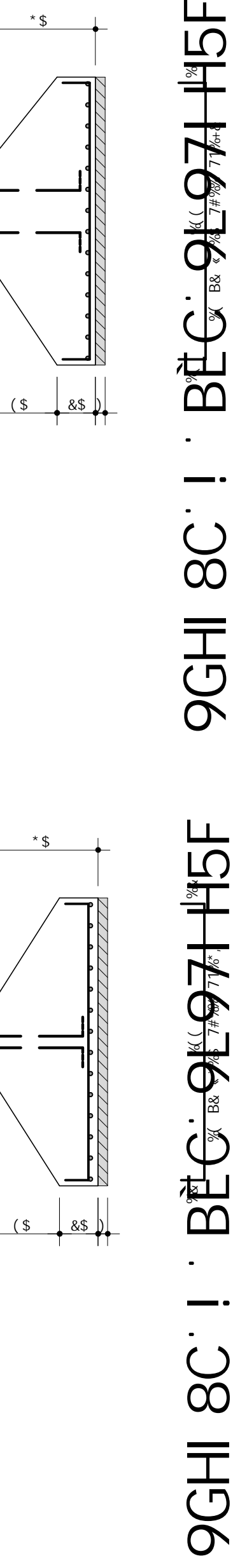

 $\sum_{k=1}^{\infty}$  1 1  $\sum_{k=1}^{\infty}$ 

**ONLIVER** 

BÈG

 $\overline{\phantom{a}}$ 

 $rac{1}{8}$ 

 $%$  B&  $\frac{1}{2}$  B&  $\frac{1}{2}$   $\frac{1}{2}$ 

 $\frac{1}{45}$ 

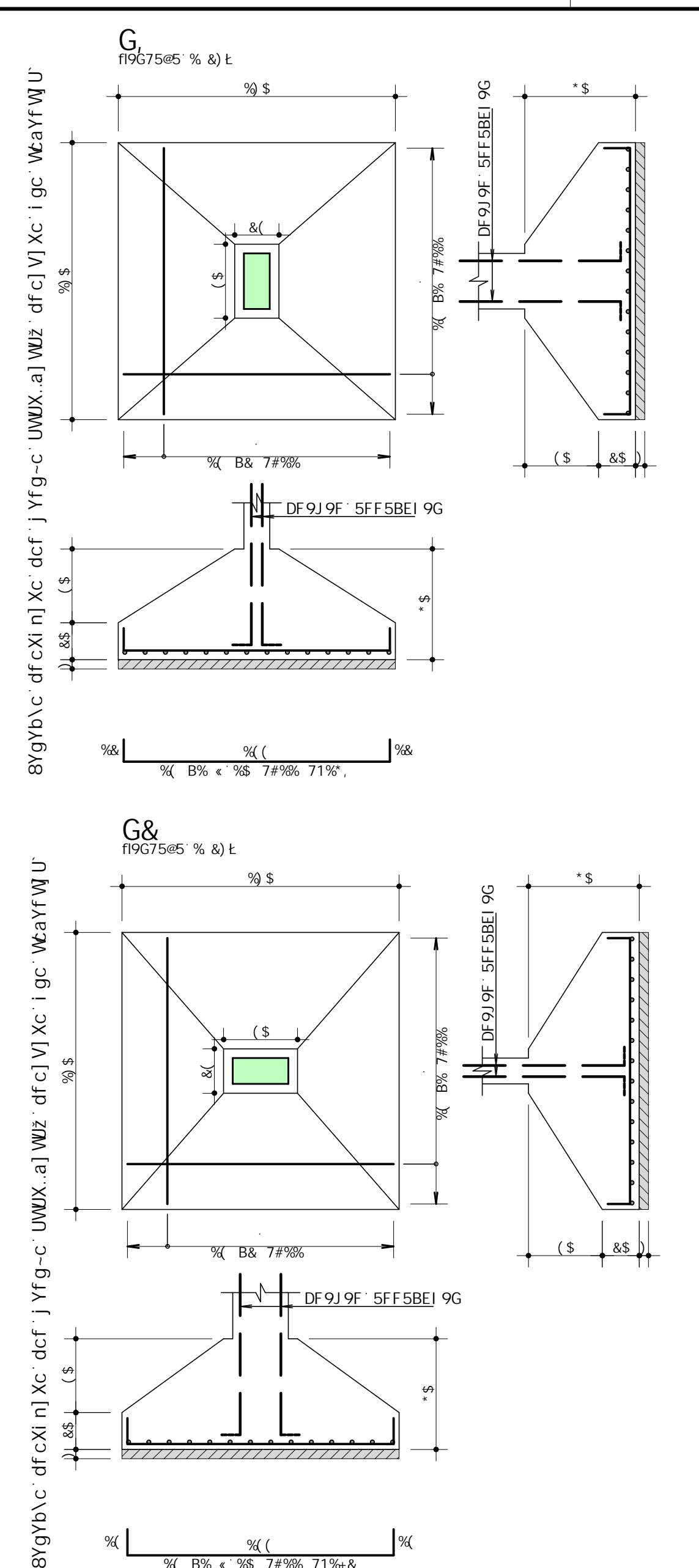

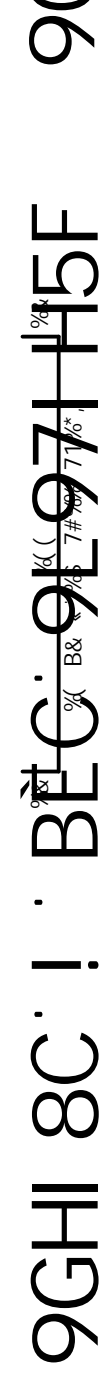

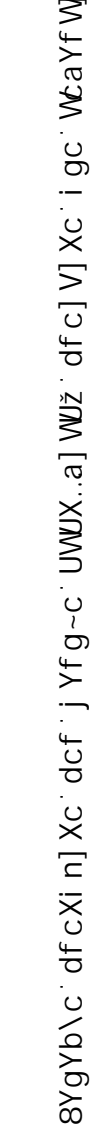

14 144 14

% B% < % 7#% 71%+&

ৰ্স্ত

**G%**<br>f19G75@5`%&)Ł

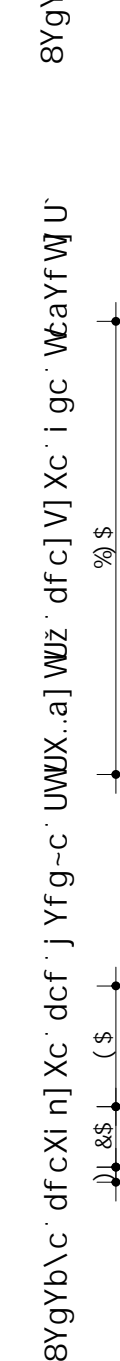

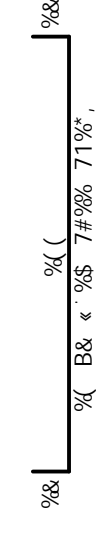

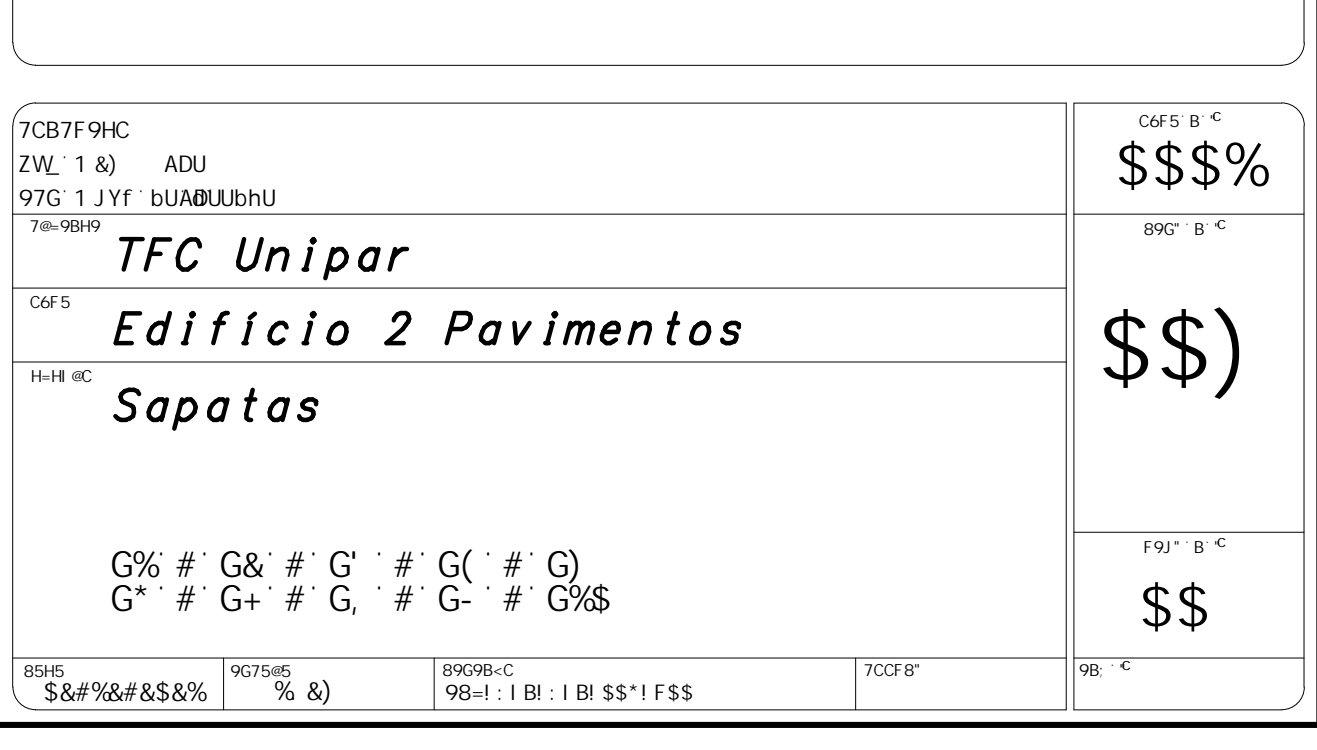

14 144 14

Ybvs

% B% < %\$ 7#% 71%+&

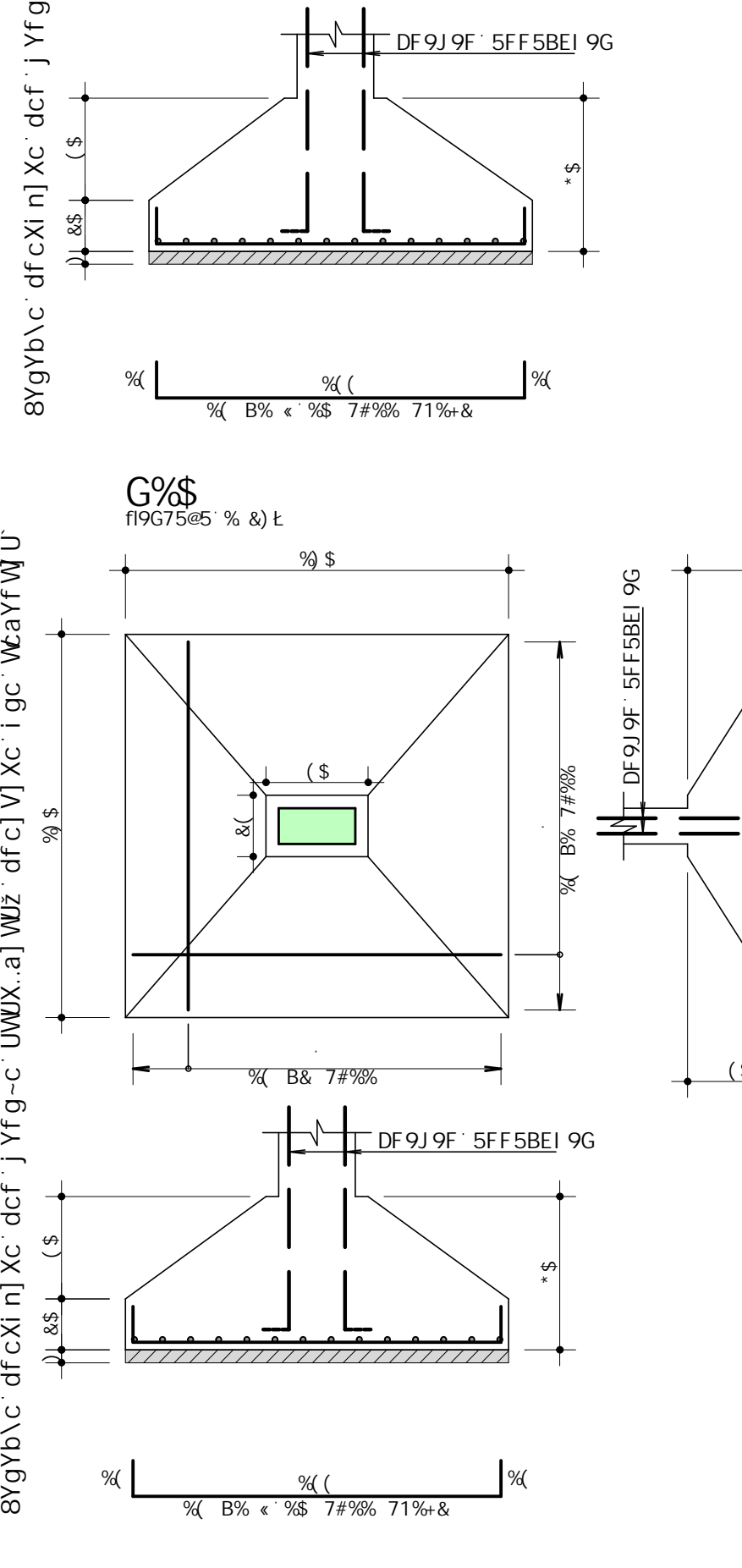

<u>&(</u>

15

**G(**<br>f19G75@5`%&)Ł

Î. %(B&7#%

 $\begin{picture}(180,170)(-10,0) \put(0,0){\line(1,0){150}} \put(10,0){\line(1,0){150}} \put(10,0){\line(1,0){150}} \put(10,0){\line(1,0){150}} \put(10,0){\line(1,0){150}} \put(10,0){\line(1,0){150}} \put(10,0){\line(1,0){150}} \put(10,0){\line(1,0){150}} \put(10,0){\line(1,0){150}} \put(10,0){\line(1,0){150}} \put(10,0){\line(1$ 

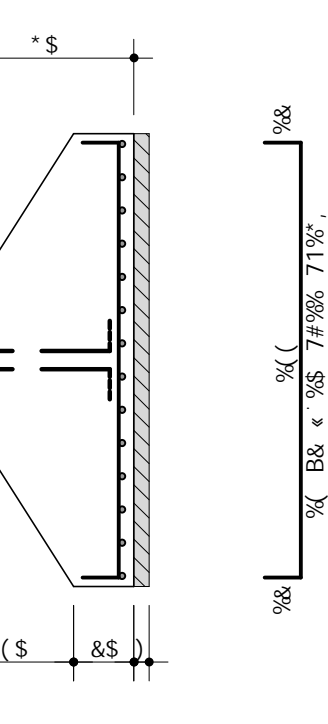

 $^*$ \$

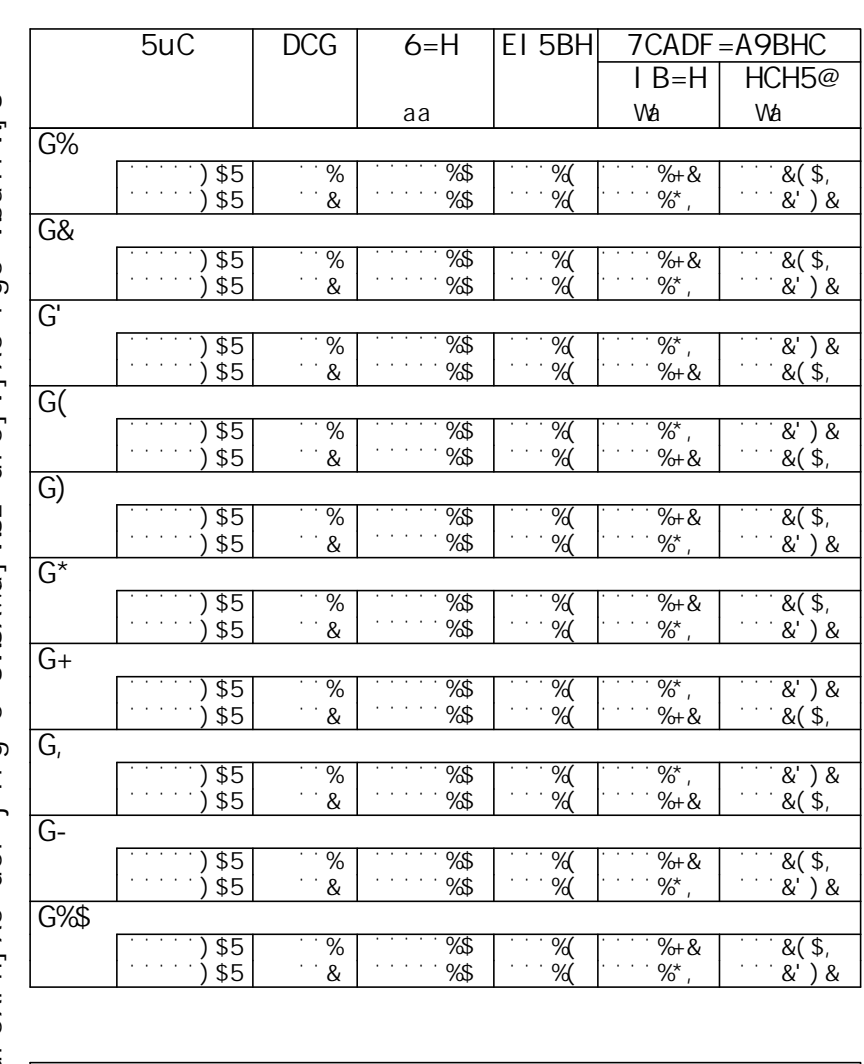

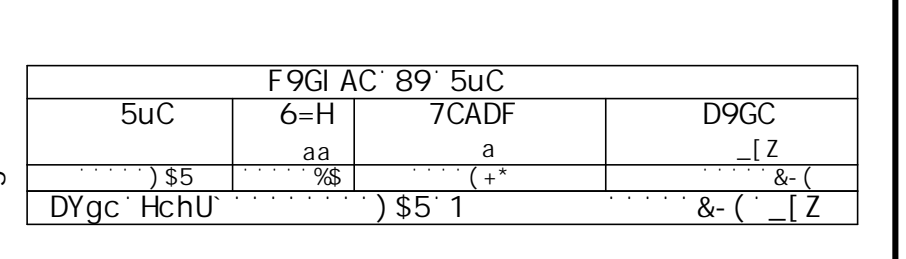

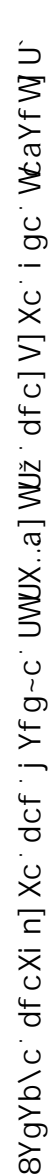

# HSF PGHI 8C - BEC 9L971 H5F 116  $\overline{\sigma}$ BEC  $rac{1}{8}$ **PGH**

WaYf WJ U Desenho por versão por versão por versão por versão afectiva por versão afectiva e versão afectiva de la Xeina  $cJ$  V]  $Xc$ šlM\ [e. **UWIX** ರಾ n| Xc BYgYb\

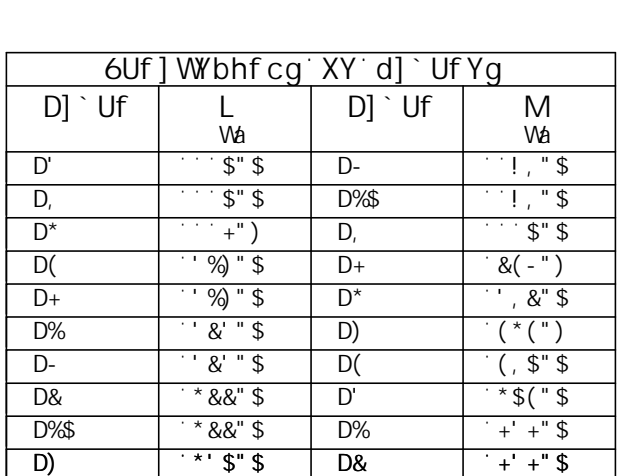

Desenho produzido por versão acadêmica, proibido uso comercial

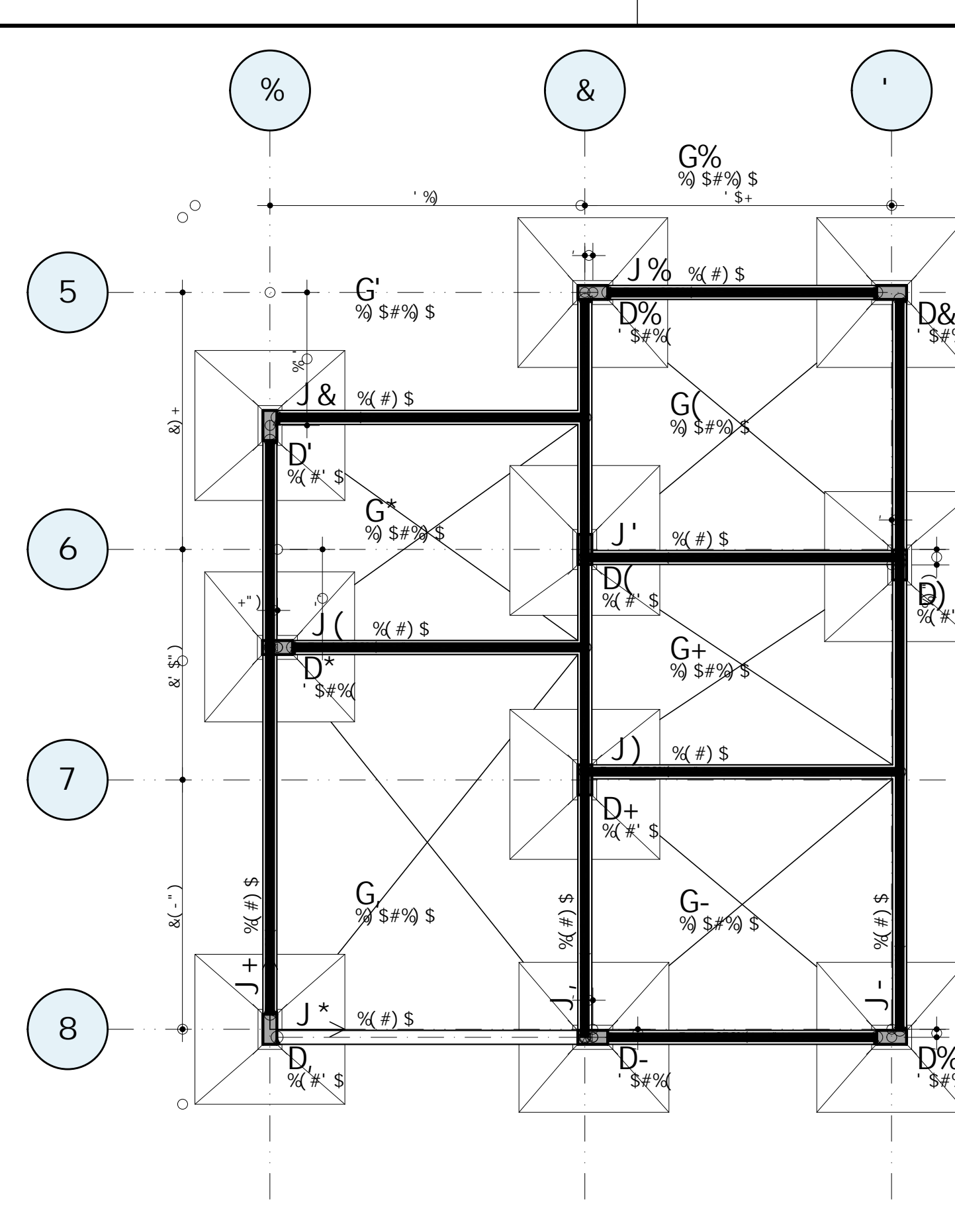

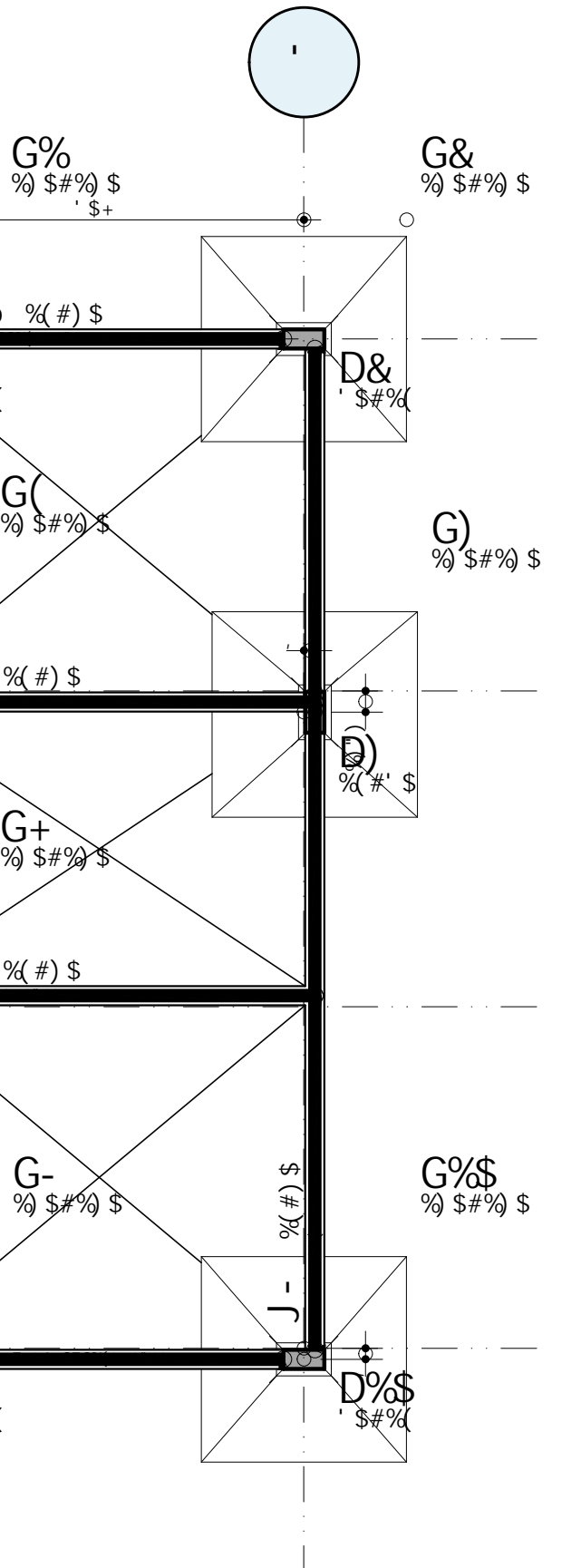

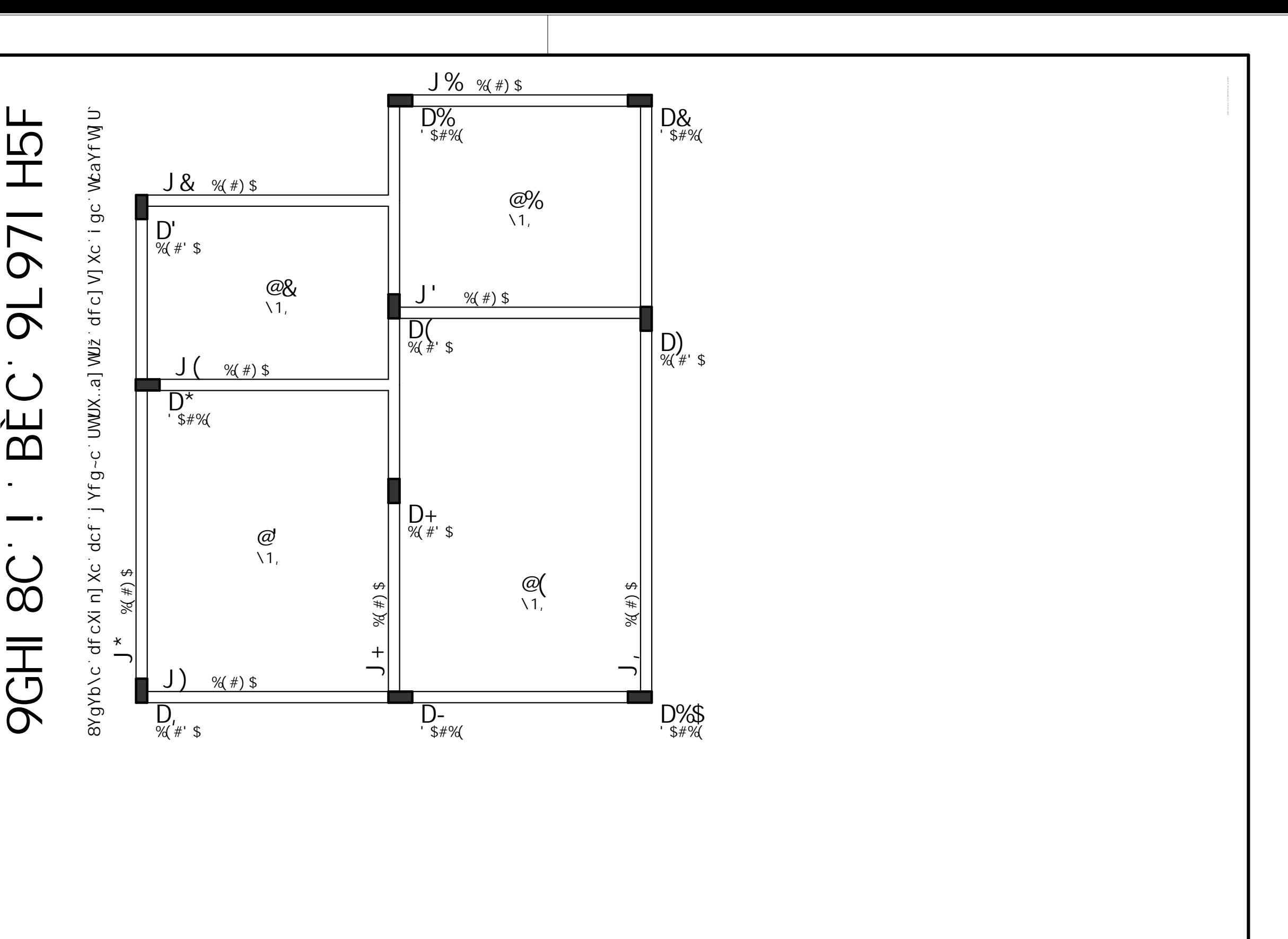

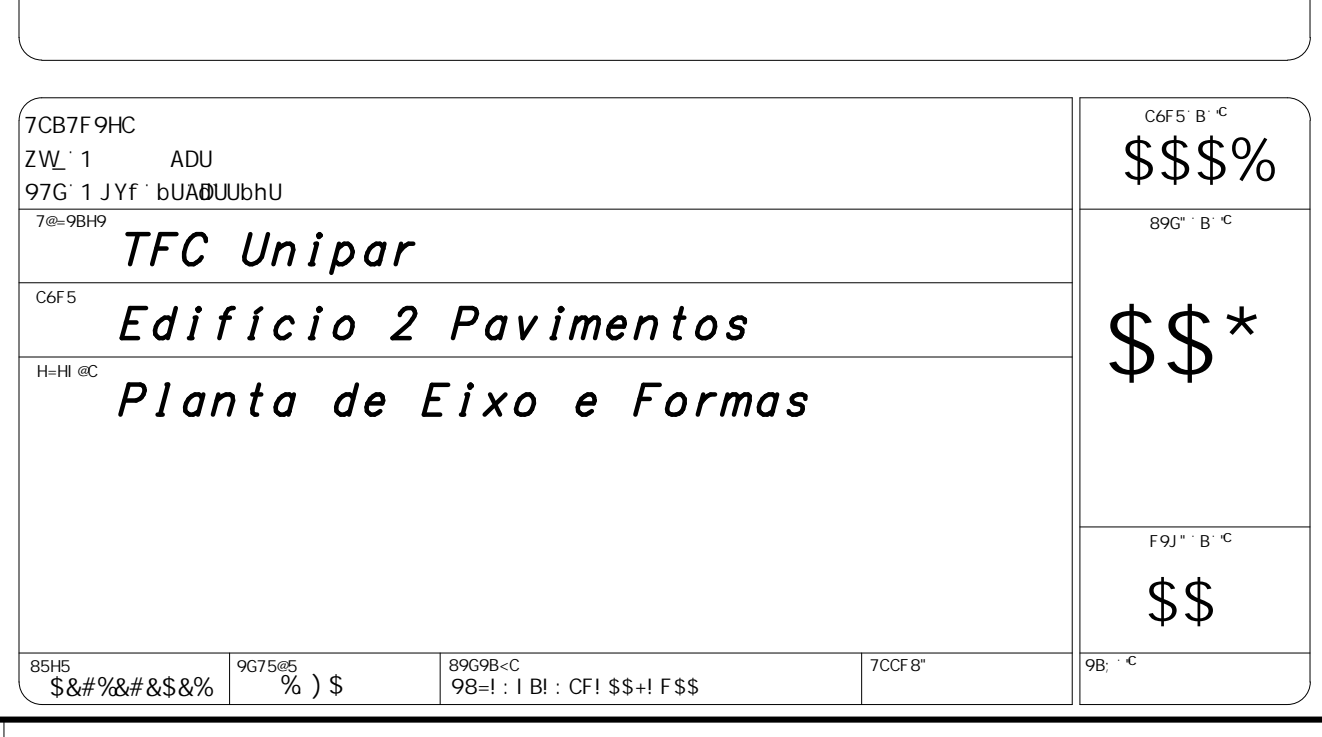

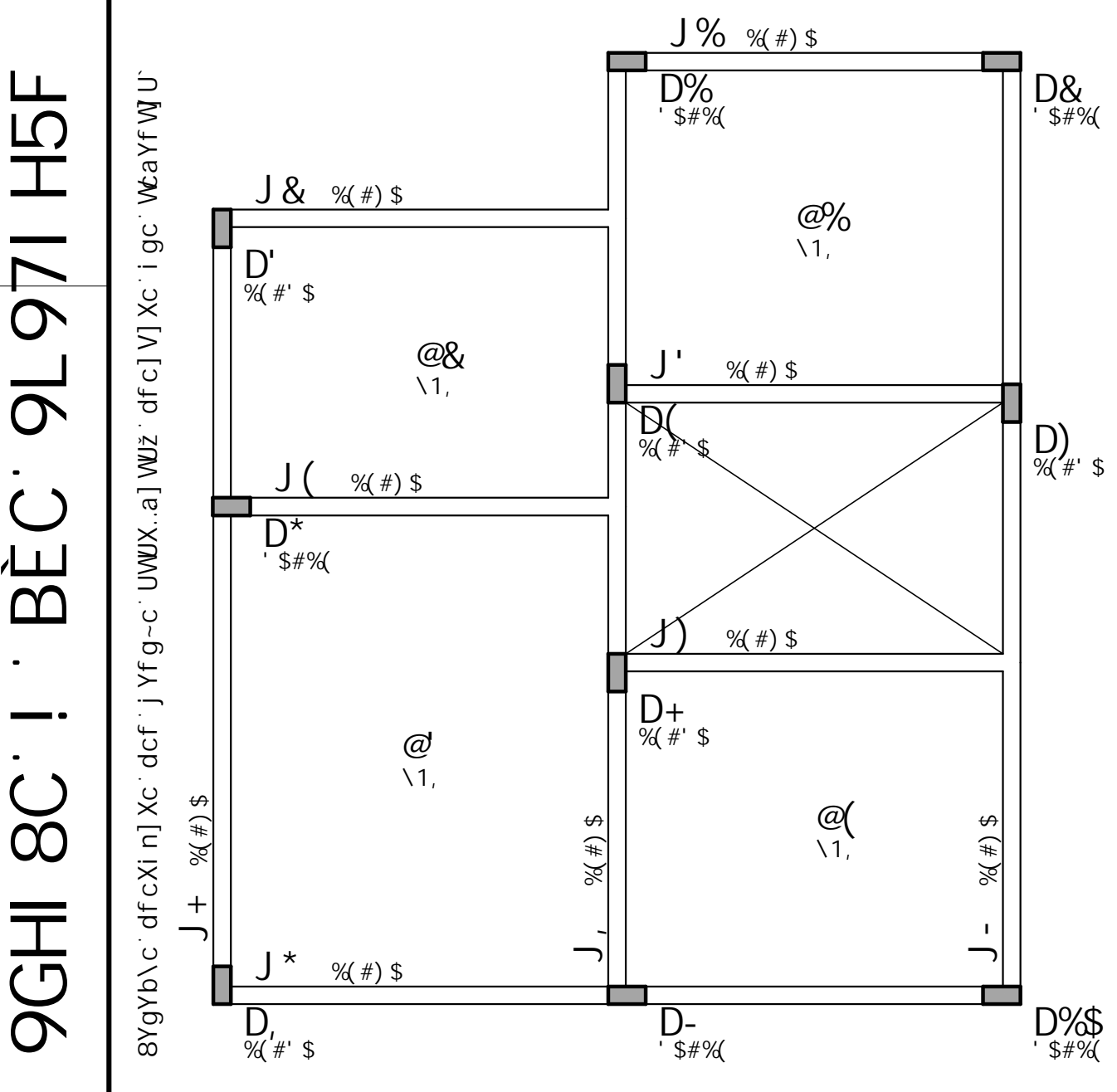